- **Uživatelský manuál (2 - 8)** 
	- SK I **Užívateľský manuál (9 - 15)**
- **Instrukcja obsługi (16 - 22)**  PL
- HU **Használati útmutató (23 - 29)**
- EN **User guide (30 - 36)**
- RU **Инструкция по обслуживанию** (37 - 43)

## EVOLVEO **Infinity Stick X2 Android HDMI SmartTV dongle**

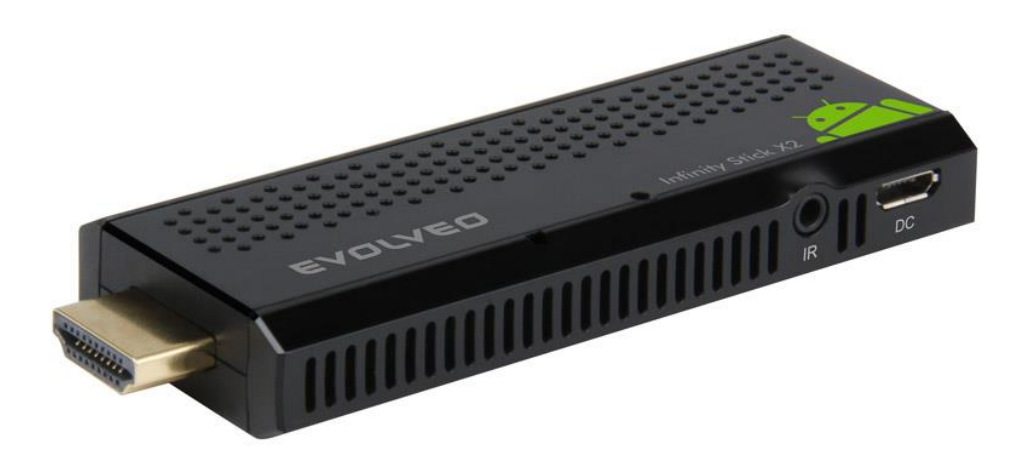

- **- CPU: Dual Core až 1.5 GHz**
- **- RAM: 1 GB, ROM: 4 GB flash memory**
- **- Operační systém: Android Jelly Bean 4.1**
- **- Wi-Fi 802.11b/g/n**
- **- Infračervené dálkové ovládání**
- **- podpora karet microSDHC**
- **- Google Play**
- **- Podpora pro 2.4 GHz bezdrátovou klávesnici a myš**

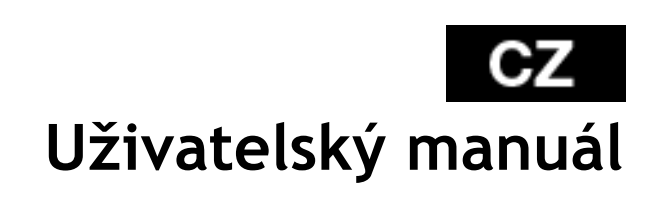

### **GZ EVOLVEO**

#### **Vážený zákazníku,**

**děkujeme, že jste si vybral EVOLVEO Infinity Stick X2. Věříme, že Vám přinese spoustu zábavy a spokojenosti.**

#### **Popis a připojení**

- 1. HDMI konektor
- 2. Paměťová karta microSDHC slot
- 3. Vstup pro microUSB kabel připojený z USB portu televize nebo nabíječky na 230 V
- 4. RESET
- 5. Infračervené čidlo
- 6. USB port

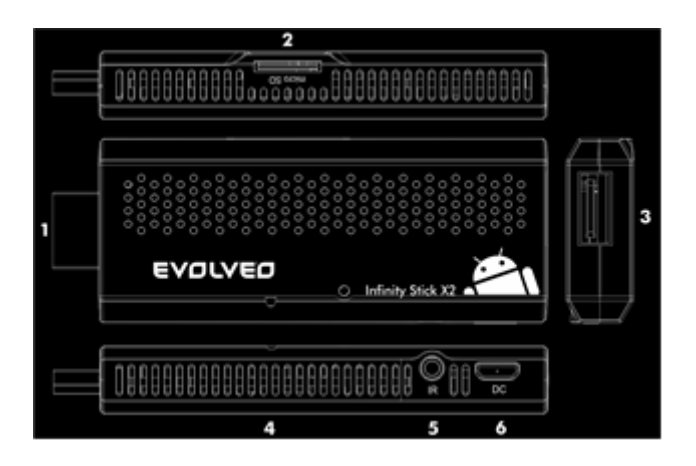

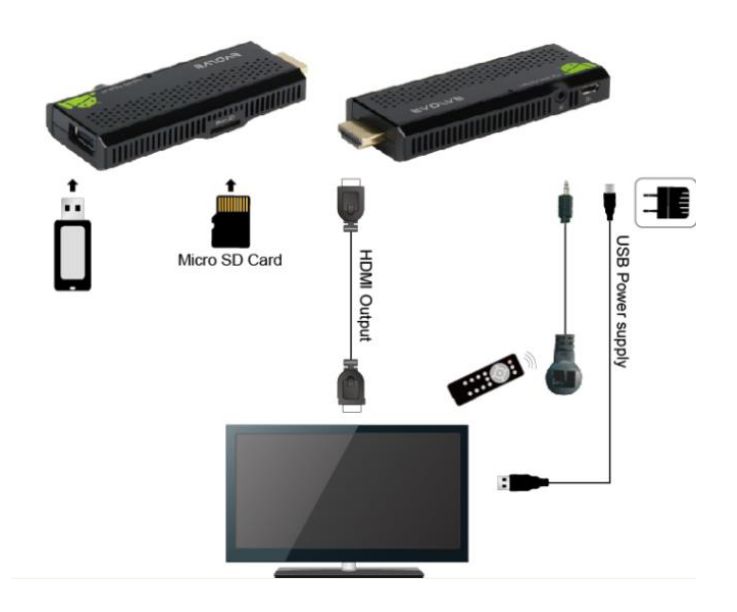

#### **Ikony hlavního menu**

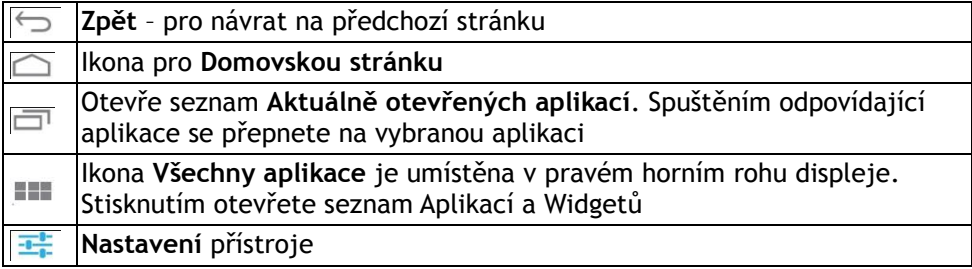

#### **Start**

- Zapojte Váš nový přístroj **EVOLVEO Infinity Stick X2** do HDMI portu vaší televize. Pro napájení použijte 230 V adaptér nebo USB port vaší televize. Můžete také připojit infračervené čidlo a využívat tak přiložené dálkové ovládání.
- **Podpora bezdrátové klávesnice a myši EVOLVEO Infinity Stick X2** podporuje 2.4 GHz bezdrátový standard pro připojení klávesnice nebo myši. Nejsnadnější ovládání vám poskytne dálkový ovladač **EVOLVEO FlyMotion** (není zahrnutý ve standardním balení).
- Když je systém načten, klikněte na malý bílý obdélník vytvořený z šesti čtverců v pravém horním rohu obrazovky, čímž otevřete menu "Aplikace".

#### **Dálkový ovladač**

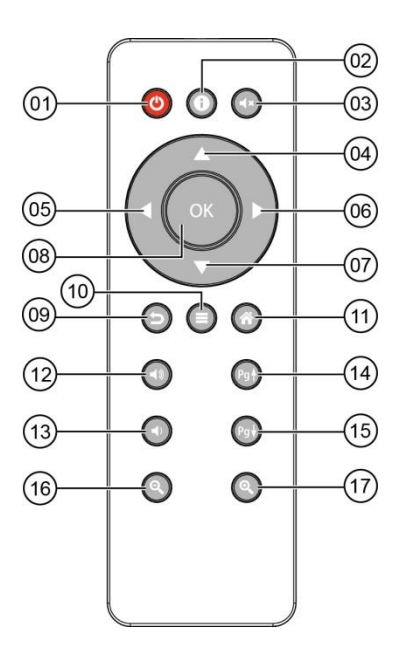

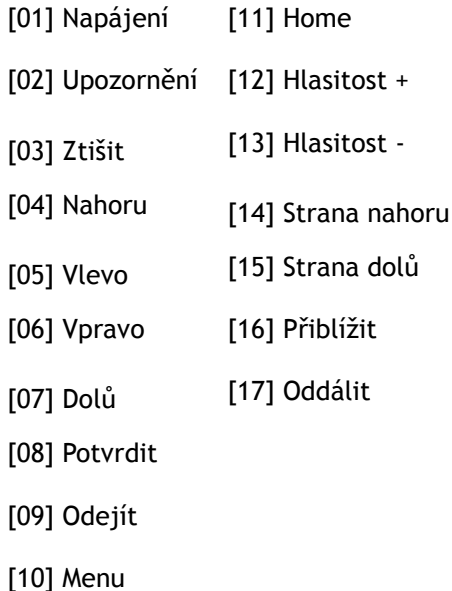

#### **IEVOLVEO**  $cz$

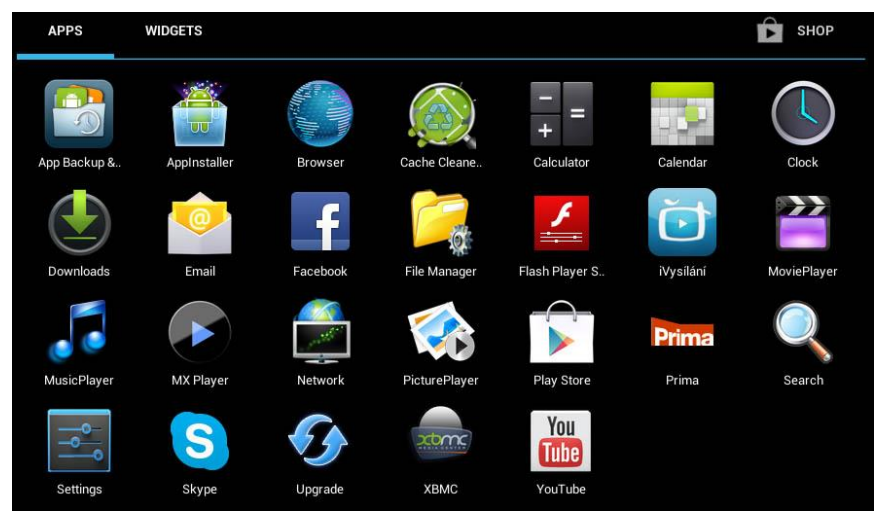

- Otevřete ikonu "Nastavení"
- Přejděte zpět na menu na levé straně obrazovky, dokud nedosáhnete záložky "Wi-Fi" pod "BEZDRÁTOVÁ PŘIPOJENÍ & SÍTĚ" poté zapněte přepínač v pravém horním rohu a po pár sekundách si vyberte Vaši bezdrátovou síť, zadejte bezpečnostní heslo a čekejte, až se přístroj připojí k Vaší domovské síti.

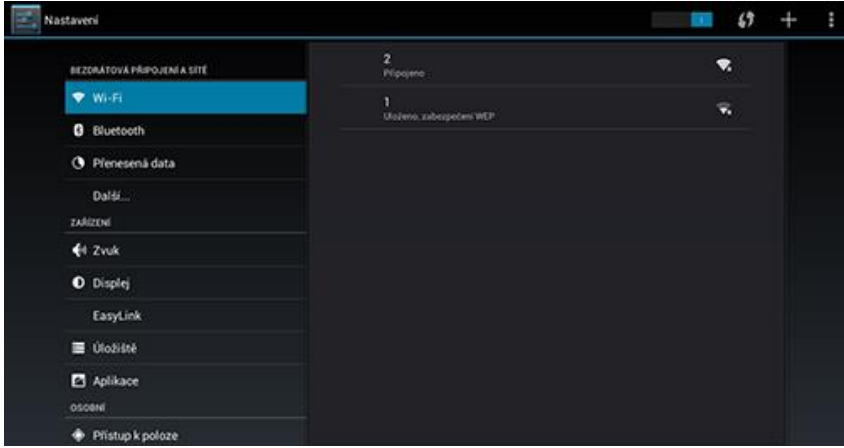

- Kliknutím na šipku zpět dole na Vaší obrazovce se vraťte se do menu "Aplikace"
- · Spusťte ikonu aplikace "Play Store", poté se přihlaste ke svému účtu Google nebo si jej vytvořte, pokud jej ještě nemáte.

#### **APLIKACE**

V pravém horním rohu klikněte na domovskou stránku **EVOLVEO Infinity Stick X2**. Zobrazí se seznam nainstalovaných aplikací. Vybranou aplikaci spustíte krátkým kliknutím. Můžete si vytvořit zástupce na domovské stránce podržením a přetáhnutím ikony pomocí myši. Pro vymazání z domovské stránky přetáhněte ikonu myší do horní části obrazovky na ikonu "Odstranit".

#### **Na Domovskou stránku si můžete také přidat následující soubory:**

- **1. Aplikace:** Přidání odkazů na aplikace, záložek webových stránek, oblíbených kontaktů, lokalit na mapách, jmenovek Gmail, Playlistů a mnoho další složek. Dostupné odkazy závisí na nainstalovaných aplikacích.
- **2. Widgety:** Přidání jakéhokoli množství různých mini aplikací (Widgetů) do vlastní Domovské stránky, včetně widget hodin, audio přehrávače, foto rámečků, vyhledávací záložky Google, správce nabíjení, kalendář informující o nadcházejících událostech, novinkách a počasí. Můžete si také stáhnout Widgety z webu **Google Play.**

#### **TIP: jak zlepšit výkonnost EVOLVEO Infinity Stick X2**

Přístroj během operací používá svou operační paměť RAM. Některé aplikace po ukončení běží na pozadí, čímž stále zatěžují paměť zařízení. Pro lepší správu aplikací použijte například "ES Task Manager". Nebo můžete zamezit aplikacím, aby běžely na pozadí, stačí nastavit v sekci "Možnosti pro vývojáře" (na levé straně menu) "Neukládat aktivity".

#### **Nastavení**

V sekci nastavení si můžete přizpůsobit jednotlivé funkce.

#### **Záloha a resetování (Backup & reset)**

Funkce tovární resetování vymaže všechna uživatelská data. Přístroj také můžete resetovat zmáčknutím tlačítka RESET přímo na zařízení (viz **Popis a připojení, č. 4)**

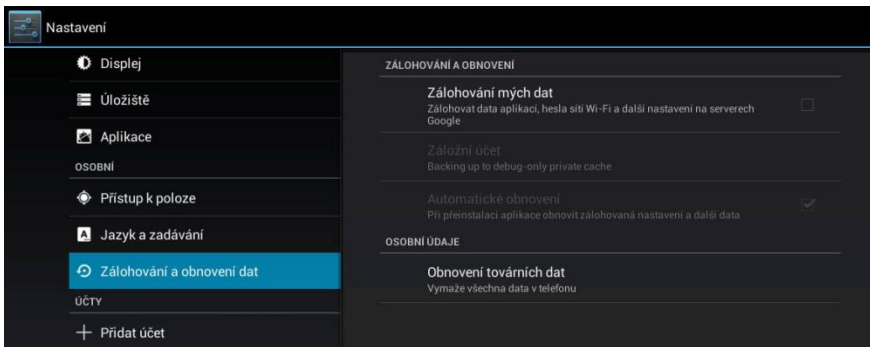

#### **EVOLVEO** CZ

#### **Aktualizace firmware**

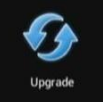

Získejte nejnovější verzi firmware – aktualizaci proveďte buď z microSD karty nebo automaticky ze serveru **EVOLVEO**.

**EVOLVEO Infinity Stick X2** používá operační systém Android, který není plně adaptován na televizní obrazovku. Z tohoto důvodu je kvalita a rozsah zobrazování některých webových stránek s aktivním obsahem (Flash, Video, ActiveX, Java, atd.) nebo instalace aplikací Android limitovaná nebo nemožná. Služby třetích stran mohou být změněny, odstraněny nebo přerušeny bez předchozího varování. **EVOLVEO** neručí za dostupnost daných služeb, obsahů a úplnost překladu Android menu na obrazovce.

#### **Řešení problémů**

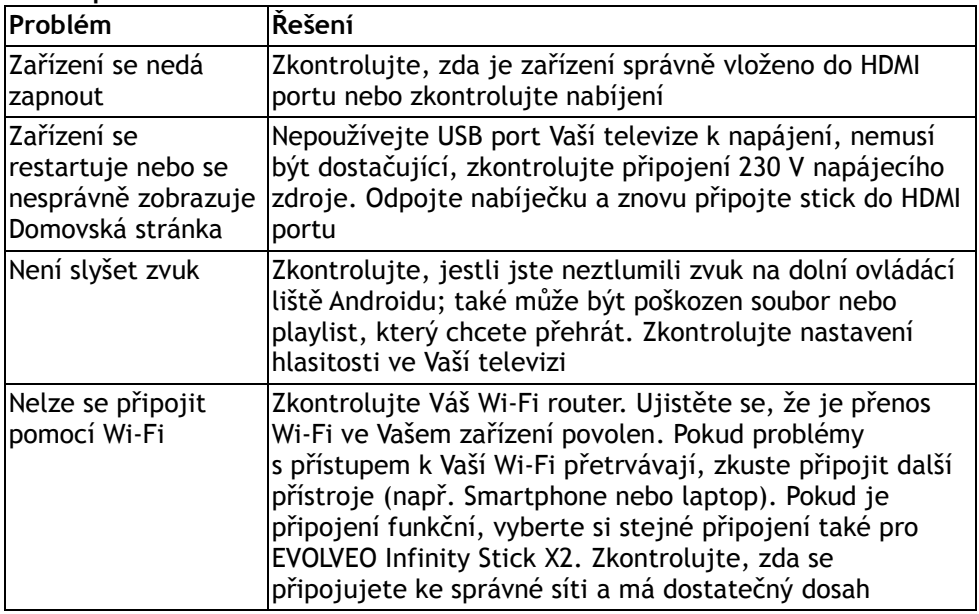

Potřebujete radu i po přečtení tohoto návodu? Nejprve si přečtěte "Často kladené otázky" na stránkách

**www.evolveo.eu** nebo kontaktujte technickou podporu **EVOLVEO**.

Tento produkt prochází neustálým vývojem a vylepšováním. Proto je možné, že aktuální design, funkce nebo operace nebudou přesně odpovídat popisu v tomto uživatelském manuálu. Možný rozdíl není chybou přístroje a není důvodem pro reklamaci.

#### **Záruka se NEVZTAHUJE při:**

- použití přístroje k jiným účelům
- instalaci jiného firmware než toho, který byl v **EVOLVEO Infinity Stick X2** nainstalován, nebo toho, který je možno stáhnout manuálně nebo automaticky z menu přístroje (ikona "Upgrade").
- mechanickém poškození způsobeném nevhodným použitím
- škodě způsobené přírodními živly jako je oheň, voda, statická elektřina, přepětí, atd.
- škodě způsobené neoprávněnou opravou
- poškození záruční plomby nebo nečitelném sériové číslo přístroje

### **Likvidace:**

Symbol přeškrtnutého kontejneru na výrobku, v literatuře nebo na obalu znamená, že v EU všechny elektrické a elektronické přístroje, baterie a akumulátory musí být uloženy do tříděného odpadu po ukončení jejich životnosti. Nevyhazujte tyto výrobky do netříděného komunálního odpadu.

### $\overline{D}$  **<b>C** E PROHLÁŠENÍ O SHODĚ:

Tímto společnost ABACUS Electric spol. s r. o. prohlašuje, že **EVOLVEO Infinity Stick X2** (EAN: 8594161334736) je v souladu s požadavky norem a nařízení příslušným k tomuto typu přístroje. Kompletní text Prohlášení o shodě je k nalezení na <ftp://evolveo.eu/ce>

Copyright © 2013 ABACUS Electric spol. s r. o.

Všechna práva vyhrazena.

Design a specifikace mohou být změněny bez předchozího upozornění.

# EVOLVEO **Infinity Stick X2**

### **Android HDMI SmartTV dongle**

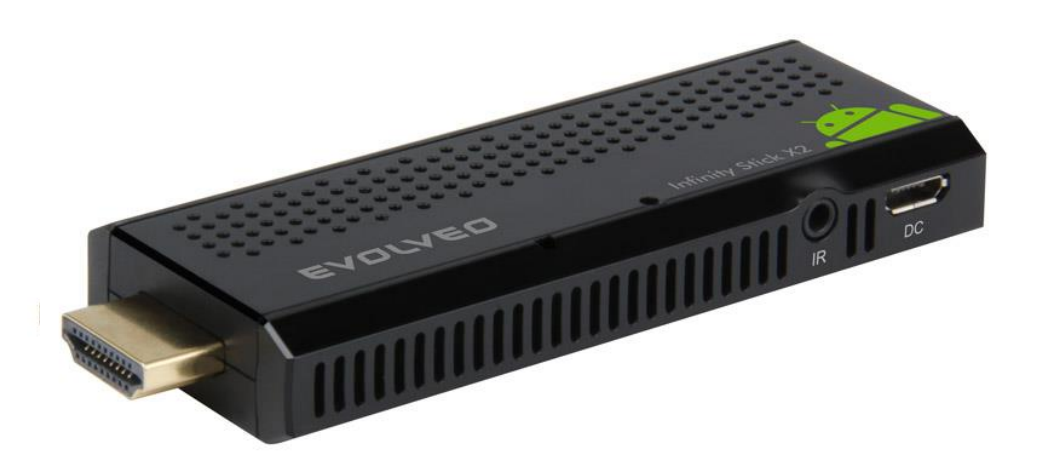

- **- CPU: Dual Core až 1.5 GHz**
- **- RAM: 1 GB, ROM: 4 GB flash memory**
- **- Operačný systém: Android Jelly Bean 4.1**
- **- Wi-Fi 802.11b/g/n**
- **- Infračervené diaľkové ovládanie**
- **- Podpora kariet microSDHC**
- **- Google Play**
- **- Podpora pre 2.4 GHz bezdrôtovú klávesnicu a myš**

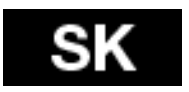

**Užívateľský manuál**

#### **EVOLVEO SK**

#### **Vážený zákazník,**

**ďakujeme, že ste si vybral EVOLVEO Infinity Stick X2. Veríme, že Vám prinesie veľa zábavy a spokojnosti.**

#### **Popis a pripojenie**

- 1. HDMI konektor
- 2. Pamäťová karta microSDHC slot
- 3. Vstup pre microUSB kábel pripojený z USB portu televízie alebo nabíjačky na 230 V
- 4. RESET
- 5. infračervené čidlo
- 6. USB port

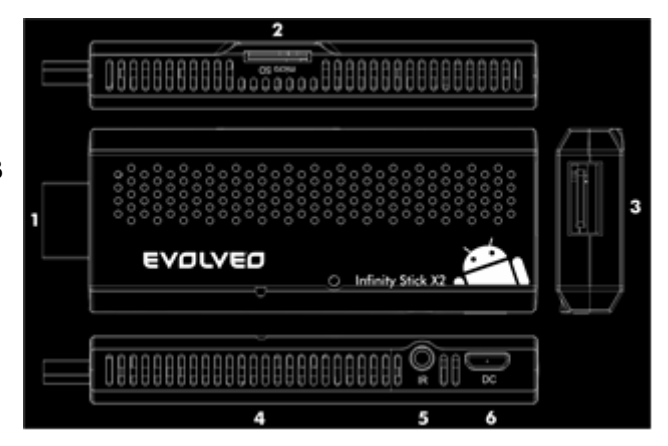

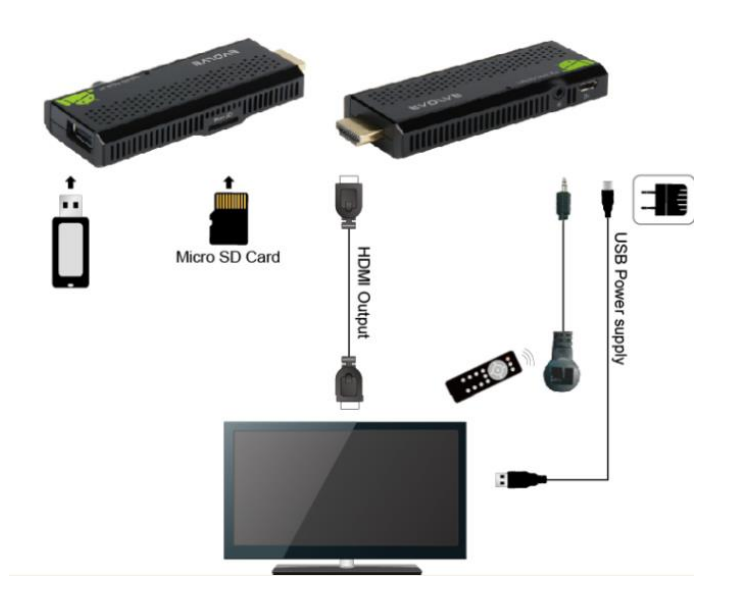

#### IEVOLVEO **SK**

#### **Ikony hlavného menu**

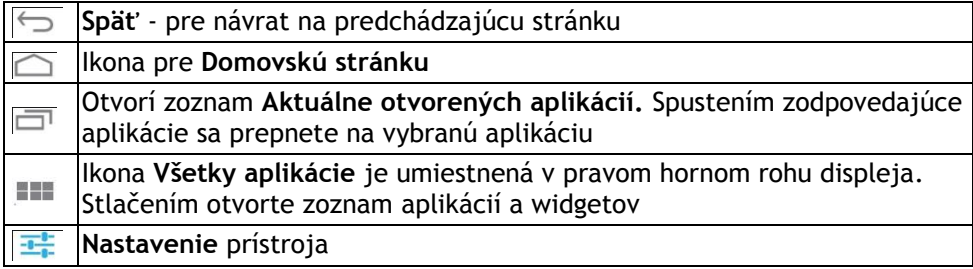

#### **Štart**

- Zapojte **EVOLVEO Infinity Stick X2** do HDMI portu vašej televízie. Pre napájanie použite 230 V adaptér alebo USB port vašej televízie. Môžete tiež pripojiť infračervené čidlo a využívať tak priložené diaľkové ovládanie.
- Podpora bezdrôtovej klávesnice a myši **EVOLVEO Infinity Stick X2** podporuje 2.4 GHz bezdrôtový štandard pre pripojenie klávesnice alebo myši. Najjednoduchší ovládanie vám poskytne diaľkový ovládač **EVOLVEO FlyMotion** (nie je zahrnutý v štandardnom balení)
- Keď je systém načítaný, kliknite na malý biely obdĺžnik vytvorený zo šiestich štvorcov v pravom hornom rohu obrazovky, čím otvoríte menu "Aplikácie".

#### **Diaľkový ovládač**

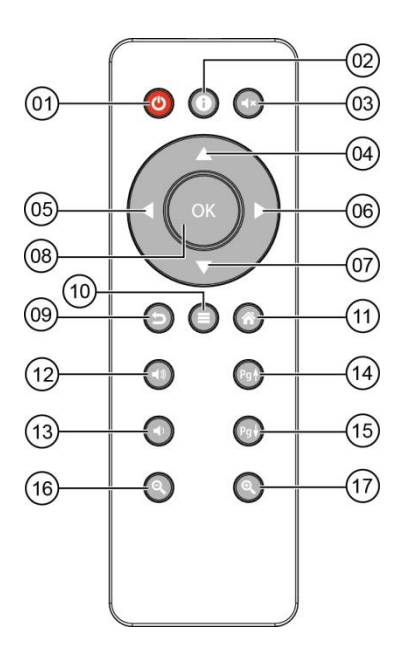

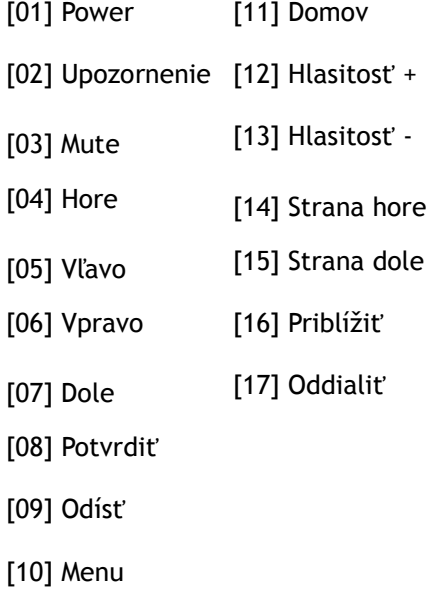

#### **EVOLVEO SK**

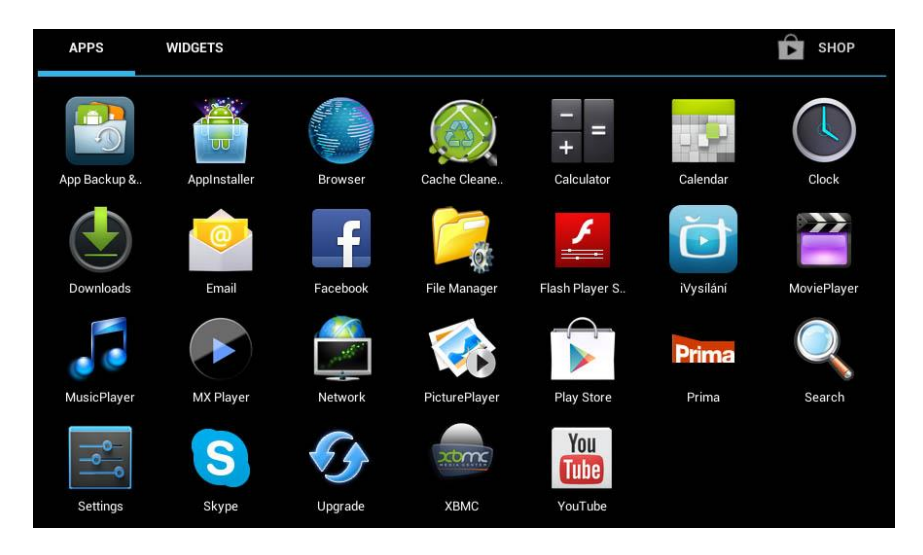

- Otvorte ikonu "Nastavenia"
- Prejdite späť na menu na ľavej strane obrazovky, kým nedosiahnete záložky "Wi-Fi" pod "BEZDRÔTOVÁ PRIPOJENIA & SIETE" potom zapnite prepínač v pravom hornom rohu a po pár sekundách si vyberte Vašu bezdrôtovú sieť, Zadajte bezpečnostné heslo a čakajte, až sa prístroj pripojí k Vašej domácej sieti.

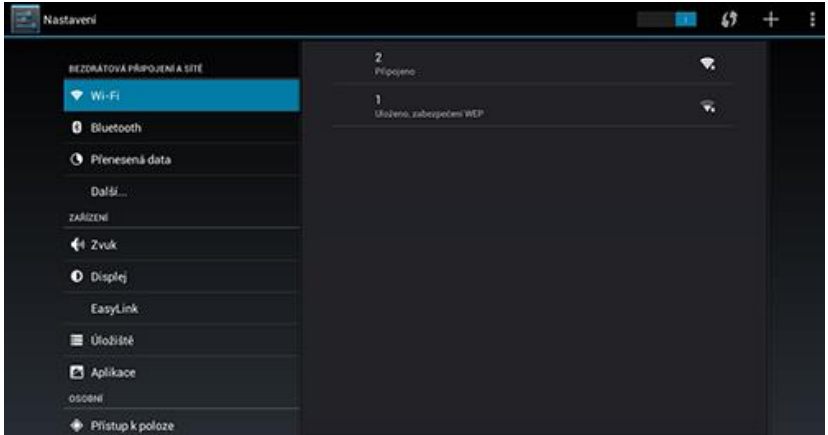

- Kliknutím na šípku späť dole na Vašej obrazovke sa vráťte sa do menu "Aplikácie"
- Spustite ikonu aplikácie "Play Store", potom sa prihláste k svojmu účtu Google alebo si ho vytvorte, ak ho ešte nemáte.

### SK EVOLVEO

- Kliknutím na šípku späť dole na Vašej obrazovke sa vráťte sa do menu "Aplikácie"
- Spustite ikonu aplikácie "Play Store", potom sa prihláste k svojmu účtu Google alebo si ho vytvorte, ak ho ešte nemáte.

#### **APLIKÁCIE**

V pravom hornom rohu kliknite na domovskú stránku **EVOLVEO Infinity Stick X2**. Zobrazí sa zoznam nainštalovaných aplikácií. Vybranú aplikáciu spustíte krátkym kliknutím. Môžete si vytvoriť zástupcu na domovskej stránke podržaním a pretiahnutím ikony pomocou myši. Pre vymazanie z domovskej stránky pretiahnite ikonu myšou do hornej časti obrazovky na ikonu "Odstrániť".

#### **Na Domovskú stránku si môžete tiež pridať nasledujúce súbory:**

- **1. Aplikácie:** Pridanie odkazov na aplikácie, záložky webových stránok, obľúbených kontaktov, lokalít na mapách, menoviek Gmail, Playlistov a veľa ďalšej zložiek. Dostupné odkazy závisia od nainštalovaných aplikáciách
- **2. Widgety:** Pridanie akéhokoľvek množstva rôznych mini aplikácií (widgetov) do vlastnej Domovské stránky, vrátane widget hodín, audio prehrávače, foto rámčekov, vyhľadávacie záložky Google, správca nabíjania, kalendár informujúci o nadchádzajúcich udalostiach, novinkách a počasie. Môžete si stiahnuť Widgety z webu **Google Play.**

#### **TIP: ako zlepšiť výkonnosť EVOLVEO Infinity Stick X2**

Prístroj počas operácií používa svoju operačnú pamäť RAM. Niektoré aplikácie po ukončení beží na pozadí, čím stále zaťažujú pamäť zariadenia. Pre lepšiu správu aplikácií použite napríklad "ES Task Manager". Alebo môžete zamedziť aplikáciám, aby bežali na pozadí, stačí nastaviť v sekcii "Možnosti pre vývojárov" (na ľavej strane menu) "Neukladať aktivity".

#### **Nastavenie**

V sekcii nastavenia si môžete prispôsobiť jednotlivé funkcie

#### **Záloha a resetovanie**

Funkcia továrenské resetovania vymaže všetky užívateľské dáta. Prístroj tiež môžete resetovať stlačením tlačidla RESET priamo na zariadení (pozri Popis a pripojenie, č 4)

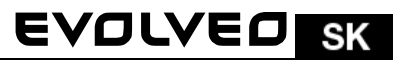

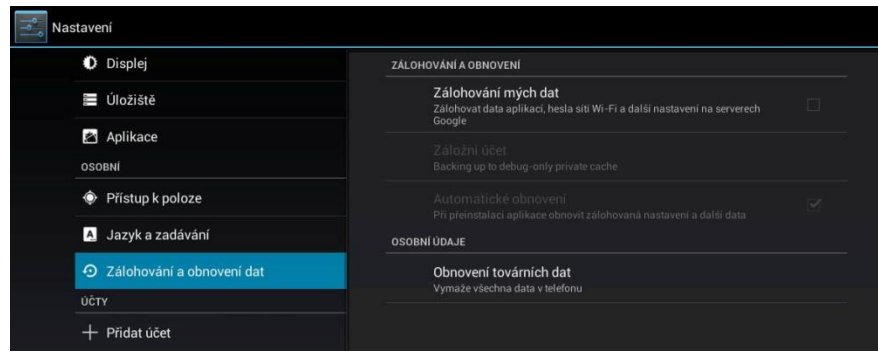

#### **Upgrade firmware**

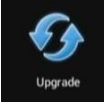

Získajte najnovšiu verziu firmware - aktualizáciu vykonajte buď z microSD karty alebo automaticky zo servera EVOLVEO.

**EVOLVEO Infinity Stick X2** používa operačný systém Android, ktorý nie je plne adaptovaný na televíznu obrazovku. Z tohto dôvodu je kvalita a rozsah zobrazenia niektorých webových stránok s aktívnym obsahom (Flash, Video, ActiveX, Java, atď.) alebo inštalácia aplikácií Android limitovaná alebo nemožná. Služby tretích strán môžu byť zmenené, odstránené alebo prerušené bez predchádzajúceho varovania. **EVOLVEO** neručí za dostupnosť daných služieb, obsahov a úplnosť prekladu Android menu na obrazovke.

#### **Riešenie problémom**

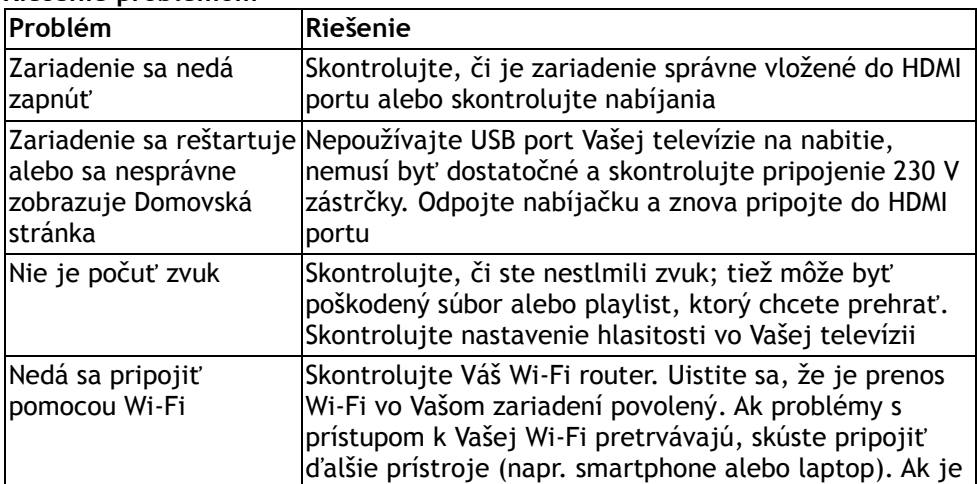

### SK EVOLVEO

pripojenie funkčné, vyberte si rovnaké pripojenie aj pre **EVOLVEO Infinity Stick X2**. Skontrolujte, či sa pripájate k správnej sieti a má dostatočný dosah.

Potrebujete radu aj po prečítaní tohto návodu? Najprv si prečítajte "Často kladené otázky" na stránkach [www.evolveo.eu](http://www.evolveo.eu/) alebo kontaktujte technickú podporu **EVOLVEO**.

Tento produkt prechádza neustálym vývojom a vylepšovaním. Preto je možné, že aktuálny dizajn, funkcie alebo operácie nebudú presne zodpovedať opisu v tomto užívateľskom manuáli. Možný rozdiel nie je chybou prístroja a nie je dôvodom na reklamáciu.

#### **Záruka sa NEVZŤAHUJE pri:**

- použitie prístroja na iné účely
- inštalácii iného firmware než toho, ktorý bol v EVOLVEO Infinity Stick X2 nainštalovaný, alebo toho, ktorý je možné stiahnuť z [ftp://ftp.evolveo.eu](ftp://ftp.evolveo.eu/)
- mechanickom poškodení spôsobenom nevhodným použitím
- škode spôsobenej prírodnými živlami ako je oheň, voda, statická elektrina, prepätiu, atď.
- škode spôsobenej neoprávnenou opravou
- poškodeniu záručnej plomby alebo nečitateľnom sériovom čísle prístroja

### **Likvidácia:**

Symbol preškrtnutého kontajneru na výrobku, v literatúre alebo na obale znamená, že v EÚ všetky elektrické a elektronické prístroje, batérie a akumulátory musia byť uložené do triedeného odpadu po skončení ich životnosti. Nevyhadzujte tieto výrobky do netriedeného komunálneho odpadu.

### **CD C E** PREHLÁSENIE O ZHODE:

Týmto spoločnosť ABACUS Electric spol. s r. o. prehlasuje, že **EVOLVEO Infinity Stick X2** (EAN: 8594161334736) je v súlade s požiadavkami noriem a nariadení príslušným k tomuto typu prístroja. Kompletný text Prehlásenie o zhode je k nájdeniu na [ftp://ftp.evolveo.eu](ftp://ftp.evolveo.eu-europe.com/ce)

Copyright © 2013 ABACUS Electric spol. s r. o.

Všetky práva vyhradené.

Dizajn a špecifikácie môžu byť zmenené bez predchádzajúceho upozornenia.

## EVOLVEO **Infinity Stick X2 Android HDMI SmartTV dongle**

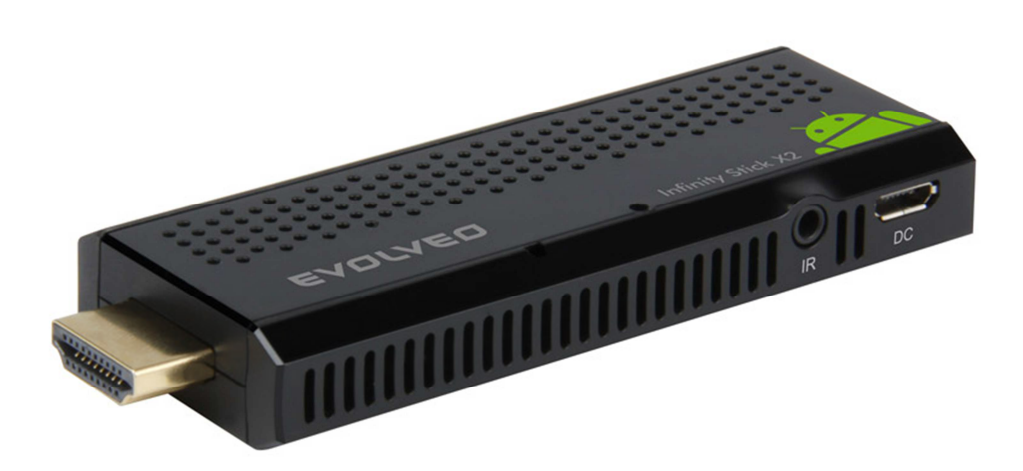

- **CPU: Dual Core 1.5 GHz**
- **RAM: 1 GB, ROM: 4 GB flash memory**
- **System operacyjny: Android Jelly Bean 4.1**
- **Wi-Fi 802.11b/g/n**
- **Zdalne sterowanie na podczerwień**
- **obsługa kart microSDHC**
- **Google Play**
- **Obsługa bezprzewodowej klawiatury i myszy 2.4 GHz**

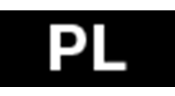

## **Instrukcja obsługi**

### **BL EVOLVEO**

#### **Szanowni Państwo,**

**Dziękujemy za wybranie EVOLVEO Infinity Stick X2. Wierzymy, że dostarczy on wiele radości i zadowolenia.** 

#### **Obsługa bezprzewodowej klawiatury i myszy**

**EVOLVEO Infinity Stick X2** obsługuje bezprzewodowy standard 2.4 GHz do podłączenia klawiatury lub myszy. Dla lepszego efektu zalecamy używać razem z pilotem zdalnego sterowania **EVOLVEO FlyMotion** (nie jest zawarty w zestawie).

#### **Opis i podłączenie**

- 1. Konektor HDMI
- 2. Karta pamięci slot microSDHC
- 3. Wejście dla kabla microUSB podłączonego do portu USB telewizora lub ładowarki 230 V
- 4. RESET
- 5. Czujnik podczerwieni
- 6. Port USB

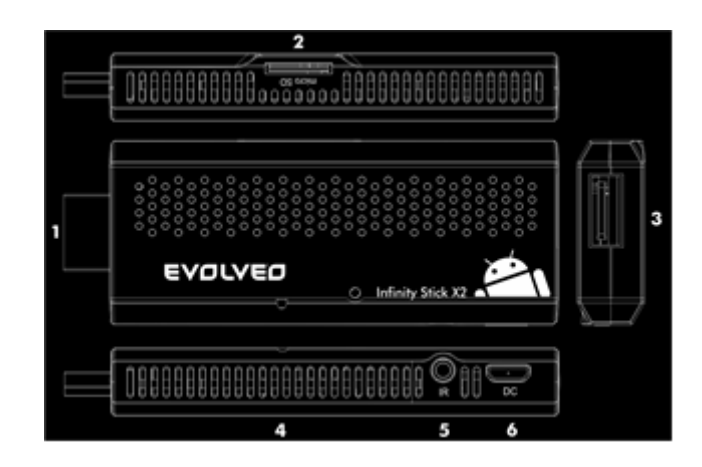

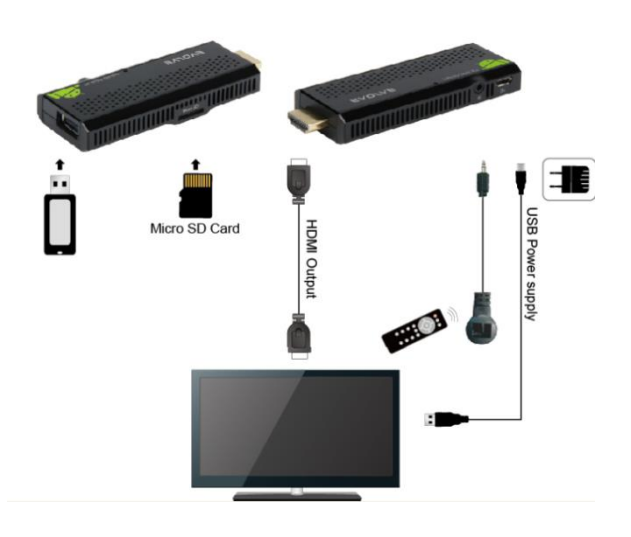

#### **Ikonki menu głównego**

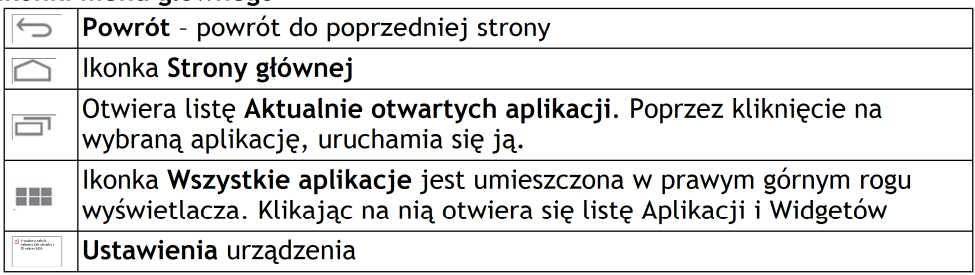

#### **Pilot zdalnego sterowania**

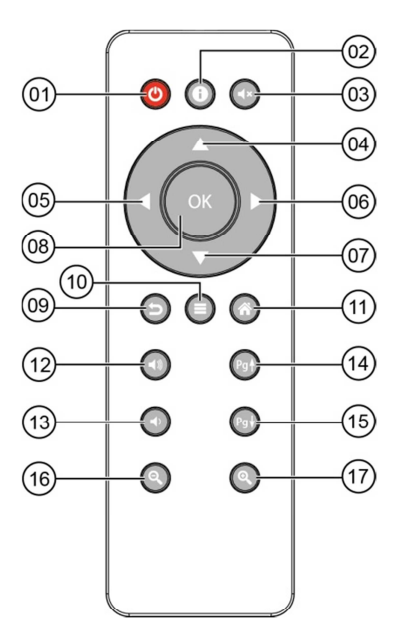

[01] Zasilanie [11] Home [02] Uwaga [12] Głośność + [03] Mute [13] Głośność -[04] Góra [14] Strona do góry [05] Lewo [15] Strona do dołu [06] Prawo [16] Zbliżyć [07] Dół [17] Oddalić [08] Enter [09] Wyjść [10] Menu

#### **Start**

- Urządzenie **EVOLVEO Infinity Stick X2** należy podłączyć do gniazda 230 V ładowarki sieciowej lub do portu USB telewizora. Można również podłączyć czujnik podczerwieni a następnie podłączyć urządzenie do portu HDMI w telewizorze.
- Jeśli system jest już uruchomiony następnie należy kliknąć na mały biały kwadrat w prawym górnym rogu ekranu i utworzony z sześciu kwadratów. W ten sposób otworzy się menu "Aplikacje".

### **TE EVOLVEO**

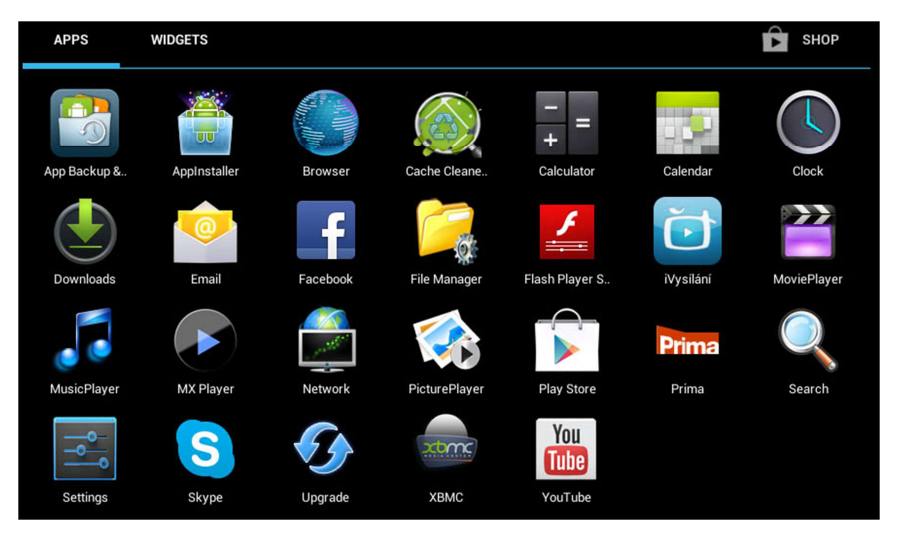

- Należy wybrać ikonę "Ustawienia"
- Należy wrócić do menu po lewej stronie ekranu i znaleźć opcję "Wi-Fi" pod "POŁĄCZENIA BEZPRZEWODOWE I SIECI" a następnie włączyć przełącznik w prawym górnym rogu. Po kilku sekundach można wybrać swoją sieć bezprzewodową, podać hasło i poczekać aż urządzenie podłączy się do sieci.

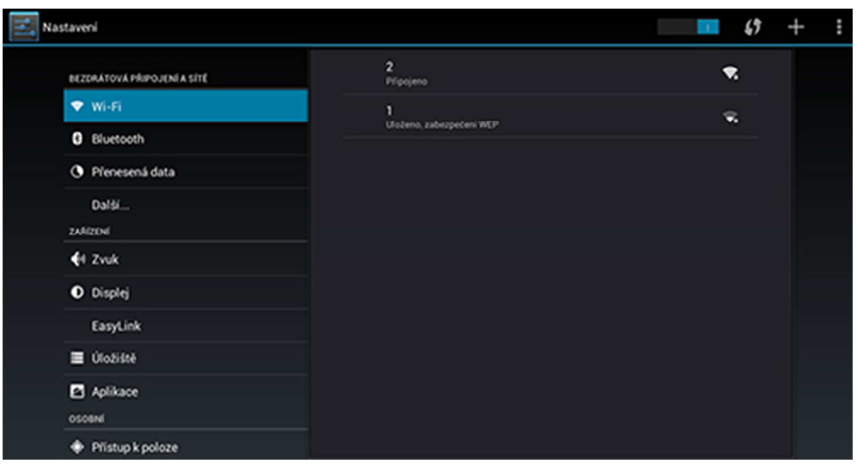

- Do menu Aplikacji można wrócić klikając na strzałkę Powrót w dole ekranu.
- Należy uruchomić ikonkę aplikacji "Play Store" a następnie zalogować się na swoje konto Google lub je utworzyć.

### **EVOLVEO**

#### **APLIKACJE**

W prawym górnym rogu należy kliknąć na stronę główną **EVOLVEO Infinity Stick X2**. Otworzy się lista zainstalowanych aplikacji. W celu otworzenia wybranej aplikacji należy kliknąć na nią. Można utworzyć skrót na pulpicie poprzez przytrzymanie i przeciągnięcie ikonki na pulpit. W celu usunięcia ikonki z pulpitu należy przeciągnąć na ikone "Usunąć".

#### **Do strony głównej można dodać następujące pliki:**

- **1. Aplikacje:** Dodanie skrótów do aplikacji, zakładek stron web, ulubionych kontaktów, lokalizacji na mapie, kont Gmail, Playlisty i innych. Dostępne skróty zależą od zainstalowanych aplikacji.
- **2. Widgety:** Dodanie dowolnej ilości różnych mini aplikacji (Widgetów) do Strony głównej, włącznie z widgetem zegara, odtwarzacza audio, zdjęć, wyszukującym zakładki Google, managerem zasilania, kalendarza z informacjami o nadchodzących wydarzeniach, wiadomości i pogody. Można również ściągnąć Widgety z webu **Google Play.**

#### **PODPOWIEDŹ: jak polepszyć wydajność EVOLVEO Infinity Stick X2**

Urządzenie w trakcie pracy korzysta ze swojej pamięci operacyjnej RAM. Niektóre aplikacje po zakończeniu pracują nadal w tle czym powodują obciążanie pamięci. Dla lepszego zarządzania aplikacjami należy korzystać na przykład z "ES Task Manager". Można również ograniczyć działanie w tle aplikacji, wystarczy w zakładce "opcje dla informatyków" (po lewej stronie menu) wybrać "Nie zapisywać aktywności".

#### **Ustawienia**

W opcji ustawień można ustawić poszczególne funkcje.

#### **Kopie zapasowe i reset (Backup & reset)**

Funkcja powrotu do ustawień fabrycznych powoduje usunięcie wszelkich ustawień użytkownika. Urządzenie można również zresetować naciskając przycisk RESET bezpośrednio na urządzeniu (patrz **Opis i podłączenie nr. 4)**

### **BL EADLAED**

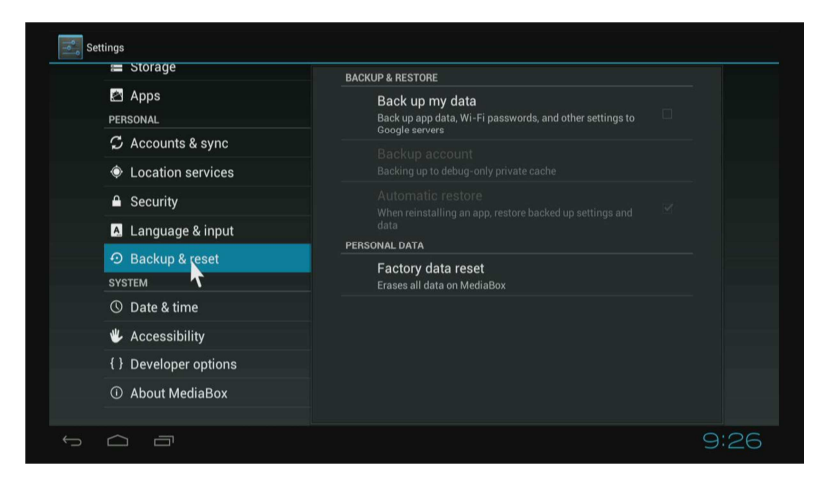

#### **Aktualizacja firmware**

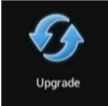

Zalecamy zainstalowanie najnowszej wersji firmware.

**EVOLVEO Infinity Stick X2** korzysta z systemu operacyjnego Android, którego nie można w pełni przystosować do ekranu telewizyjnego. Z tego powodu może być ograniczone lub niemożliwe zainstalowanie aplikacji Android lub pokazywanie stron web z aktywną zawartością (Flash, Video, ActiveX, Java itd.). Usługi stron trzecich mogą zostać zmienione, usunięte lub przerwane bez wcześniejszego ostrzeżenia. **EVOLVEO** nie ponosi odpowiedzialności za zawartość i dostępność tego typu usług.

#### **Rozwiązywanie problemów**

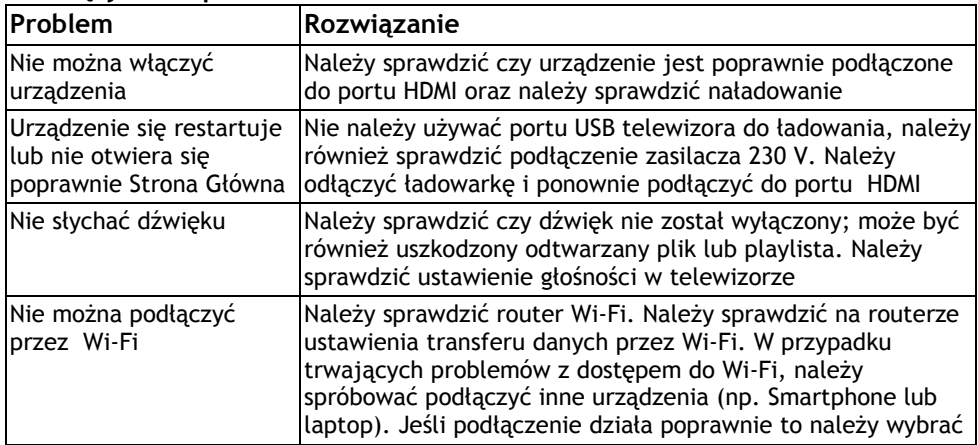

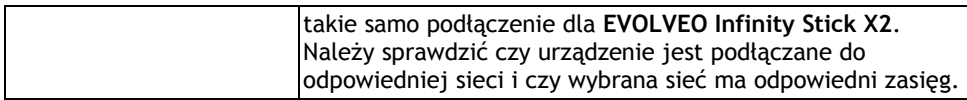

W przypadku niejasności również po przeczytaniu niniejszej instrukcji obsługi, prosimy sprawdzić nasze rady w zakładce FAQ ( Najczęstsze pytania) na stronie www.evolveo.eu lub skontaktować się z pomocą techniczną **EVOLVEO**.

Nasz produkt podlega nieustajacemu rozwojowi i ulepszeniom. Z tego powodu możliwe jest, że aktualne funkcje, wygląd lub operacje nie będą w pełni odpowiadały tym pokazanym w nieniejszym dokumencie. Możliwe różnice nie są podstawą do reklamacji.

#### **Gwarancja NIE OBEJMUJE:**

- Uszkodzeń powstałych w wyniku używania urządzenia w innym celu niż opisany w niniejszym dokumencie
- Instalacji innego firmware niż ten, który został zainstalowany w **EVOLVEO Infinity Stick X2** lub takiego, który można ściągnąć z ftp://ftp.evolveo.eu
- Mechanicznych uszkodzeń spowodowanych nieodpowiednim użytkowaniem
- Uszkodzeń spowodowanych działaniem takich czynników jak ogień, woda, prąd statyczny, zwarcie itp.
- Uszkodzeń spowodowanych nieuprawionymi naprawami, uszkodzeń plomby lub nieczytelnego numeru seryjnego.

**Likwidacja:** Symbol przekreślonego kontenera na urządzeniu, w dokumentach lub na opakowaniu oznacza, że w EU wszystkie urządzenia elektryczne i elektroniczne, baterie i akumulatory po zakończeniu swojej żywotności muszą zostać wyrzucone w wyznaczonych do tego miejscach. Nie wolno ich wyrzucać do niesegregowanych śmieci ogólnych.

### *D*  $\mathsf{C}\mathsf{E}$  deklaracja o zgodności:

Firma ABACUS Electric spol. s r. o. niniejszym deklaruje, że **EVOLVEO Infinity Stick X2** (EAN: 8594161334736) pozostaje w zgodności z wymaganiami norm i przepisów dotyczących tego typu urządzeń. Pełen tekst Deklaracji o zgodności można znaleźć na ftp://ftp.evolveo.eu

#### Copyright © 2013 ABACUS Electric spol. s r. o.

Wszystkie prawa zastrzeżone. Wygląd i specyfikacja mogą zostać zmienione bez wcześniejszego ostrzeżenia.

## EVOLVEO **Infinity Stick X2**

### **Android HDMI SmartTV hardverkulcs**

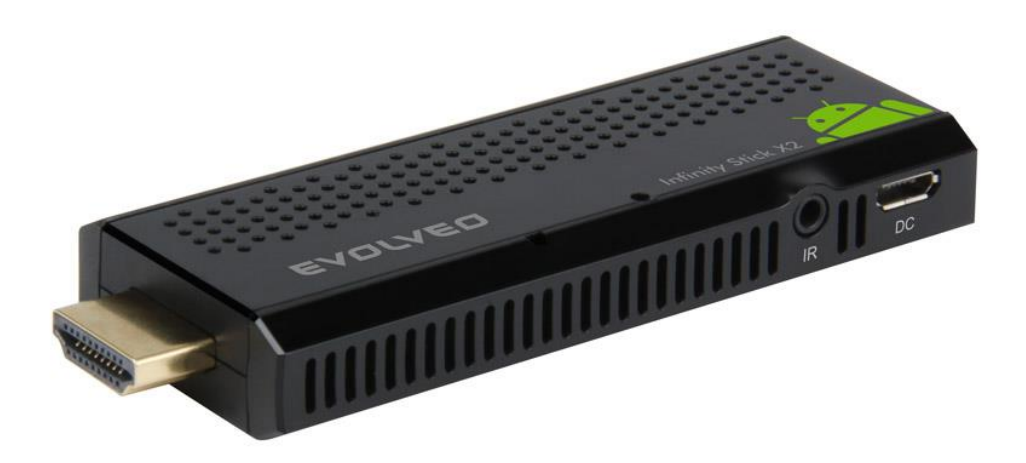

- **- CPU: 1.5 GHz-es Dual Core**
- **- RAM: 1 GB, ROM: 4 GB flash memória**
- **- Operációs rendszer: Android Jelly Bean 4.1**
- **- Wi-Fi 802.11b/g/n**
- **- Infravörös távirányítás**
- **- microSDHC memóriakártya támogatás**
- **- Google Play**
- **- Támogatás a 2,4 GHz-es vezeték nélküli billentyűzet és egér**

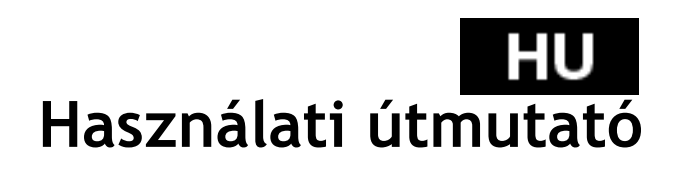

#### **Tisztelt vásárló,**

**köszönjük, hogy az EVOLVEO Infinity Stick X2-t választotta. Reméljük, hogy elégedett lesz a termékünkkel.**

#### **Vezeték nélküli billentyűzet és egér támogatása**

Az **EVOLVEO Infinity Stick X2** támogatja a 2.4 GHz vezeték nélküli szabványt, amely segítségével csatlakoztathat billentyűzetet és egeret is a készülékhez. A lehető legjobb élmény érdekében az **EVOLVEO FlyMotion** távirányítóval együtt használja (nem tartozik az alapcsomag közé).

#### **Leírás és csatlakozás**

- 1. HDMI csatlakozó
- 2. microSDHC memóriakártya olvasó
- 3. microUSB csatlakozás, amellyel csatlakoztathatja a TVt az USB csatlakozón keresztül, vagy 230 V-os töltő csatlakoztatása
- 4. RESET
- 5. Infravörös érzékelő
- 6. USB csatlakozó

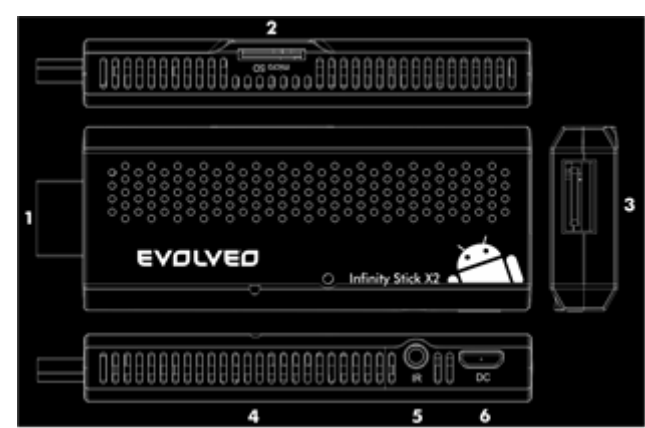

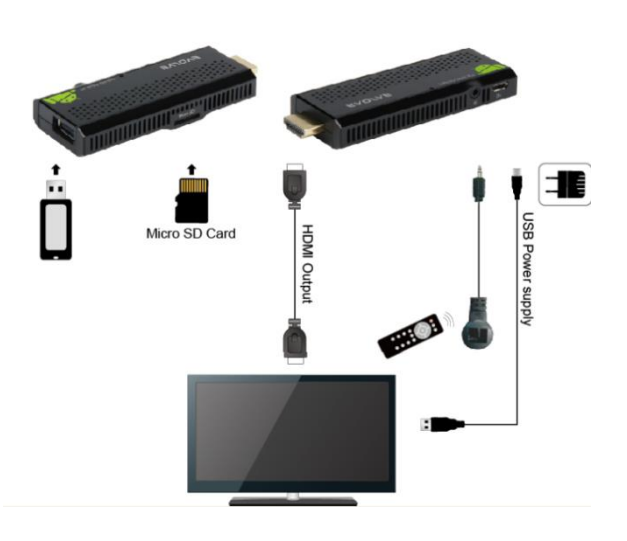

#### **EVOLVEO** HU

#### **A főmenü ikonjai**

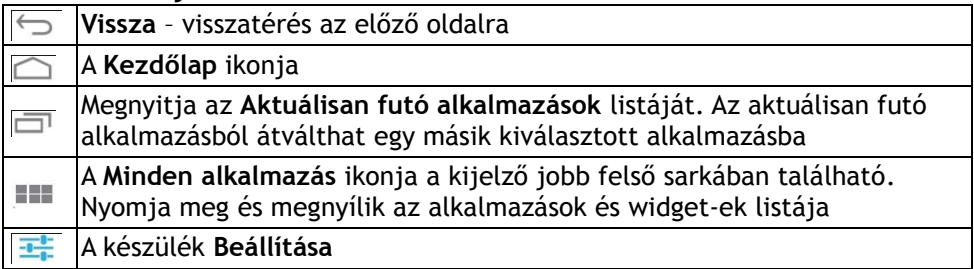

#### **Távirányító**

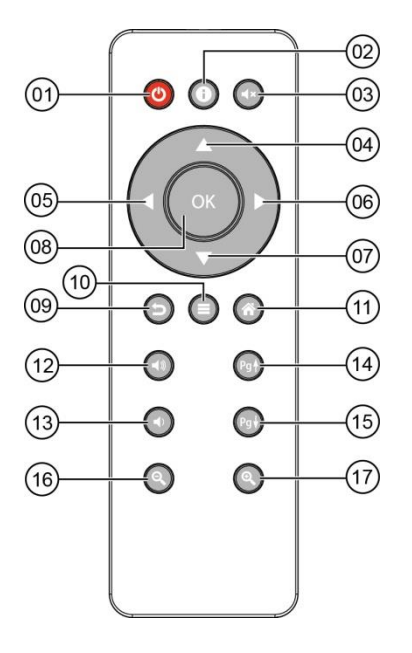

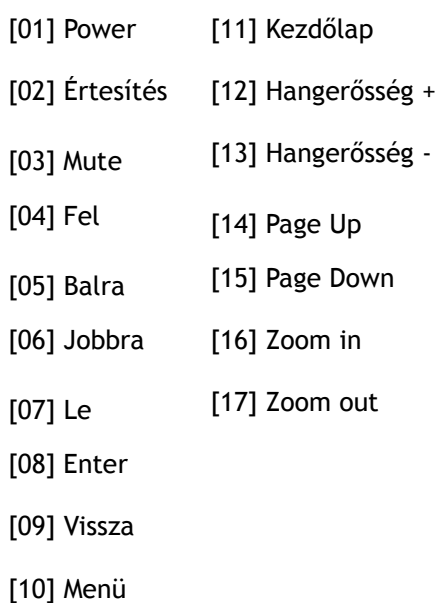

#### **Kezdés**

- Csatlakoztassa az Ön új **EVOLVEO Infinity Stick X2** berendezését a 230 V-os fali aljzathoz a hálózati töltő segítségével, vagy csatlakoztassa az USB vezetéket a TV készülékéhez. Ugyanígy csatlakoztathatja az infravörös érzékelőt, majd ezután csatlakoztassa a készüléket a TV HDMI csatlakozójához.
- Amennyiben a rendszer hibátlanul felfutott, amely a TV képernyőjen jelenik meg, hogy megfelelő módon tudja telepíteni a készüléket. Ezután kattintson a képernyő jobb felső sarkában található fehér négyzetre (amely hat kisebb négyzetből áll össze), így megnyitja a készüléken található Alkalmazások listáját.

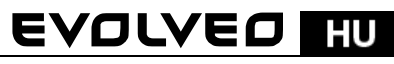

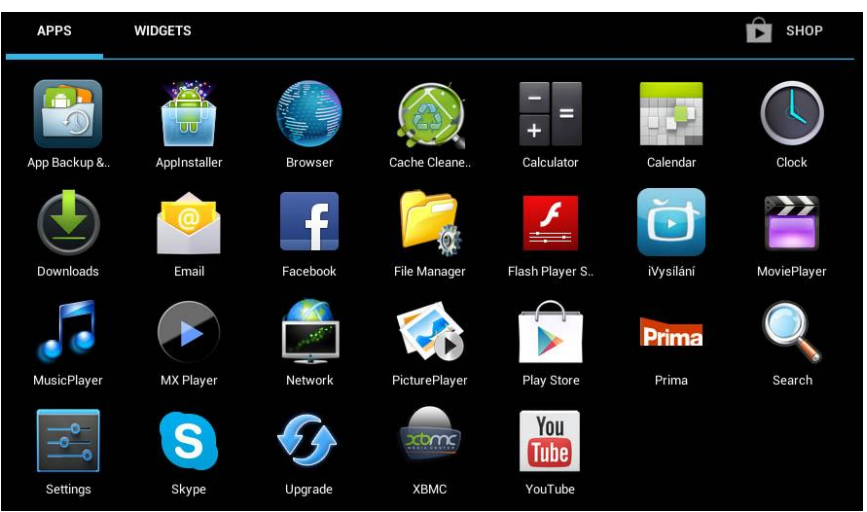

- Nyissa meg a "Beállításokat"
- Menjen vissza a képernyő bal oldalán található menübe, amíg nem találja meg a "Wi-Fi" mappában a "VEZETÉK NÉLKÜLI CSATLAKOZÁS ÉS HÁLÓZAT". Ezután kapcsolja be az jobb felső sarokban található átváltót, majd pár másodperc elteltével megjelennek a felelhető vezeték nélküli hálózatok. Válassza ki az Önnek megfelelőt, adja meg a helyes jelszót, és várja meg amíg a készülék csatlakozik a hálózathoz.

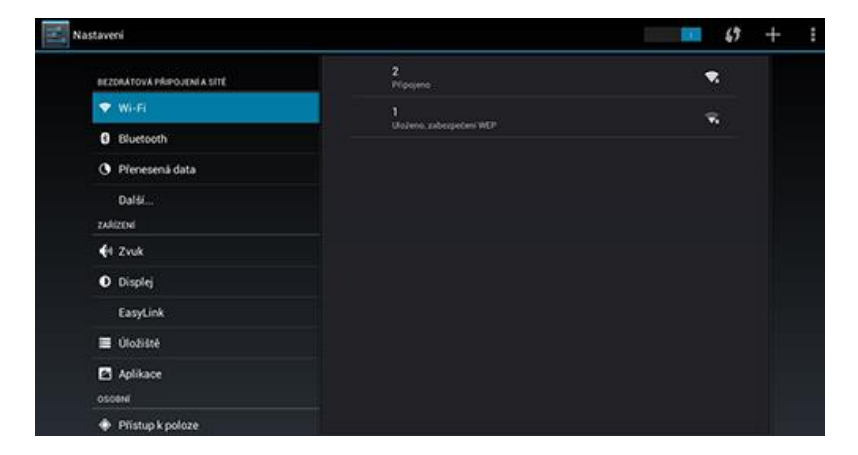

- Kattintson a Vissza ikonjára, amely a képernyő alján található sávban van. Visszatért az "Alkalmazások menüjébe"
- Nyissa meg a "Play Store" alkalmazást, jelentkezzen be a Google fiókjába. Amennyiben még nem rendelkezik Google fiókkal, hozzon létre egyet.

### HU EYOLYEO

#### **Alkalmazások**

A jobb felső sarokban található az **EVOLVEO Infinity Stick X2** főoldalának az ikonja. Itt megjelennek a készülékre telepített alkalmazások. Egy kattintással megnyithatja a kívánt alkalmazást. Amennyiben szeretne egy alkalmazáshoz tartozó parancsikont létrehozni a kezdőlapon, abba az esetben kattintson a kívánt alkalmazásra, majd tartsa lenyomva azt, és az egér segítségével húzza a kívánt alkalmazást a kezdőlapra. Amennyiben szeretne egy parancsikont eltávolítani a kezdőlapról, kattintson az eltávolítani kívánt parancsikonra, majd tartsa hosszan lenyomva, ezután húzza a parancsikont a kijelző tetejéből elnyíló ablakban található "Törlés"-re.

#### **A következő fájlokat adhatja hozzá a Kezdőlaphoz:**

- **1. Alkalmazások:** alkalmazás parancsikonjának a hozzáadása, honlapok lementett hivatkozásait, kedvenc névjegyek, térképen található helységek, Gmail névjegyzék, Playlist, és sok más hivatkozást. Az elérhető hivatkozások a telepített alkalmazásoktól függenek.
- **2. Widget-ek:** tetszőleges mennyiségű és típusú mini alkalmazásokat (Widget) helyezhet el a Kezdőlapján, legyen az óra widget, zene lejátszó, képkeret, Google kereső hivatkozások, töltöttségi szint jelző, esemény naptár, hírek és időjárás. További Widget-eket a **Google Play** alkalmazásboltból tölthet le**.**

#### **TIPP: hogyan javítsuk az EVOLVEO Infinity Stick X2 teljesítményét**

A készülék a működése során a saját a RAM memóriáját használja. Némely alkalmazás a bezárása után is tovább fut a háttérben, amely így tovább terheli a készülék memóriáját. A jobb alkalmazás kezelés érdekében megfelelő alkalmazásokat, mint pl.: az "ES Task Manager". Az alkalmazásokat Ön is le tudja tiltani, hogy ne fussanak a háttérben, ehhez nyissa meg a "Fejlesztői lehetőségek" menüt (a menü bal oldalán), ott találja "Tevékenységek törlése" pontot.

#### **Beállítások**

A beállítások menüjében az egyes funkciókat szabhatja testre.

#### **Biztonsági mentés és visszaállítás (Backup & reset)**

A gyári beállítások visszaállítása során az összes felhasználói adat elveszik. A készüléket visszaállíthatja analóg módon is, még pedig közvetlenül a készüléken található RESET gomb megnyomásával (lásd a **Leírás és csatlakozás, 4. rész)**

### EVOLVEO IIIU

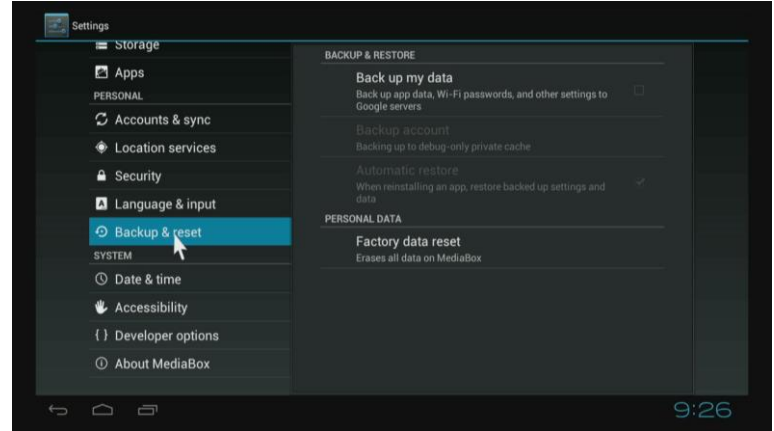

#### **Firmware frissítés**

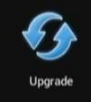

Frissítse a készüléket a legújabb firmware verziójára. Ajánljuk, hogy az automatikus szerver választás az EVOLVEO legyen.

Az **EVOLVEO Infinity Stick X2** az Android operációs rendszert használja, amely nem teljes mértékben a TV kijelzőjéhez lett fejlesztve. Ebből az okból kifolyólag némely internetes honlap (amely aktív tartalommal rendelkezik, mint pl.: Flash, Video, ActiveX, Java, stb.) megjelenítése, vagy némely Android alkalmazás telepítése korlátozott lehet, vagy nem lehetséges. A harmadik fél által nyújtott szolgáltatások, előzetes bejelentés nélkül megváltoztathatóak, felfüggeszthetőek, vagy leállíthatóak. Az EVOLVEO nem felelős semmilyen ilyen és hasonló szolgáltatások és tartalmak biztosításáért.

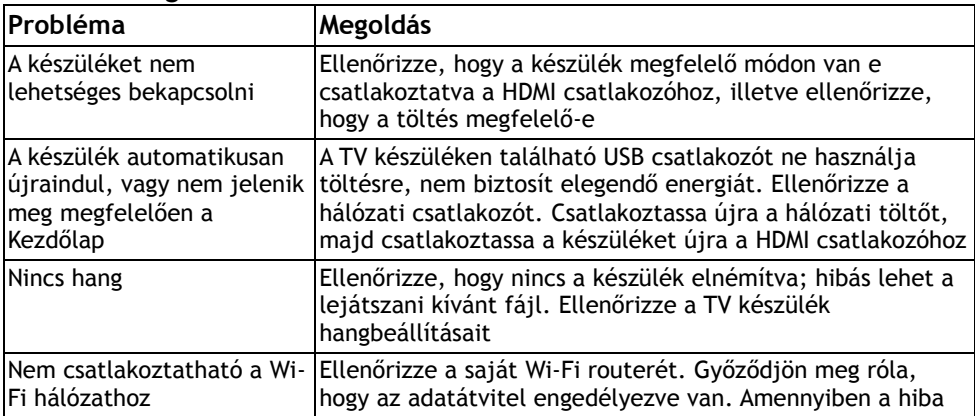

#### **Probléma megoldások**

### III EVOLVEO

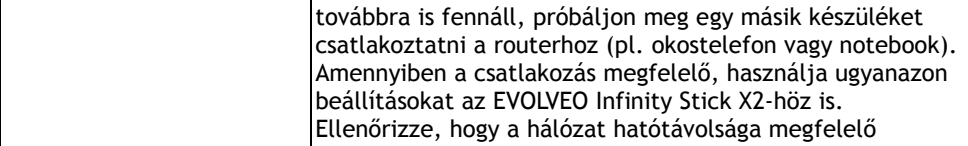

Szüksége van további tanácsokra a készülék használatához? Először olvassa el az www.evolve.eu honlapján található "Gyakran ismételt kérdéseket", vagy vegye fel a kapcsolatot az **EVOLVEO** technikai szaktanácsadójával.

Ez a készülék folyamatos fejlesztés és javítások alatt áll. Ezért lehetséges, hogy az aktuális dizájn, funkciók vagy a műveletek nem fognak teljes mértékben megegyezni az ebben a felhasználói útmutatóban megfogalmazottakkal. A különbségek nem a készülék hibájából fakadnak, így nem jogosít fel a reklamálásra.

#### **A garancia NEM VONATKOZIK a következő esetekben:**

- A készülék nem a megfelelő módon történő felhasználására
- Olyan firmware feltelepítéséből származó hibák miatt, amelyek nem az EVOLVEO Infinity Stick X2 található, ill. nem az ftp://ftp.evolveo.eu honlapról vannak letöltve
- A mechanikus hibákra, amelyek a nem megfelelő használatból származnak
- A természeti behatások okozta károkra, mint pl.: víz, tűz, kisülés, stb.
- A nem felhatalmazott javításokból származó károkra
- A garancia biléta megrongálása, az olvashatatlan sorozatszám

### **Likvidálás**

A terméken, a csomagoláson, a leírásban található áthúzott konténer azt jelenti, hogy az EU-ban minden elektromos berendezést, elemeket és akkumulátorokat az élettartamuk lejárta után osztályozott hulladékok közé kell elhelyezni. Ezen berendezéseket soha ne dobja el az osztályozatlan hulladékok közé.

### *O*  $\epsilon$  **MEGFELELŐSÉGI NYILATKOZAT:**

Az ABACUS Electric spol. s r. o. vállalat ezennel kijelenti, hogy EVOLVEO Infinity Stick X2 (EAN: 8594161334736) megfelel az ezen készüléktípusokra vonatkozó szabványoknak és előírásoknak. A megfelelőségi nyilatkozat teljes szövegét az ftp://ftp.evolveo.eu/ce honlapon találhatja meg.

Copyright © 2013 ABACUS Electric spol. s r. o.

Minden jog fenntartva. A dizájn és a műszaki tartalom előzetes bejelentés nélkül megváltoztathatók.

## EVOLVEO **Infinity Stick X2 Android HDMI SmartTV dongle**

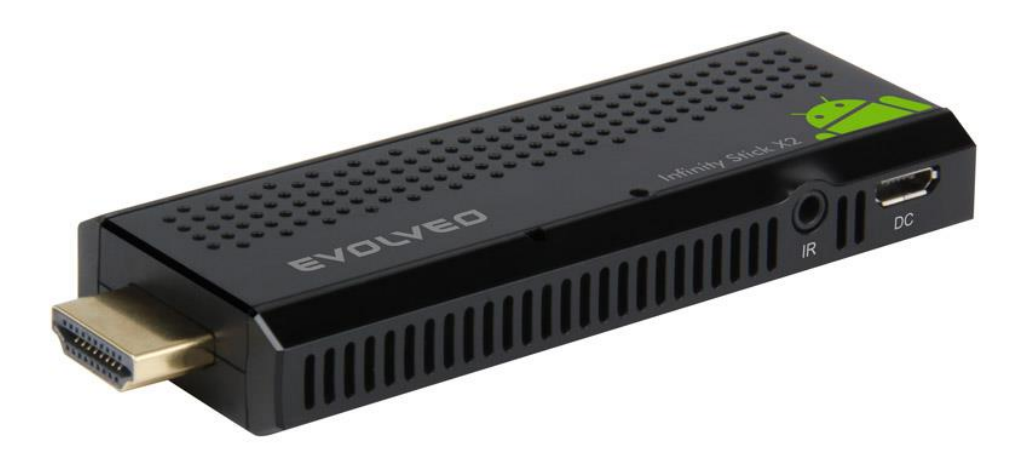

- **- CPU: Dual Core up to 1.5 GHz**
- **- RAM: 1 GB, ROM: 4 GB flash memory**
- **- Android Jelly Bean 4.1 OS**
- **- Wi-Fi 802.11b/g/n**
- **- IR remote control**
- **- Support for microSDHC card**
- **- Google Play**
- **- 2.4 GHz wireless mouse and keyboard support**

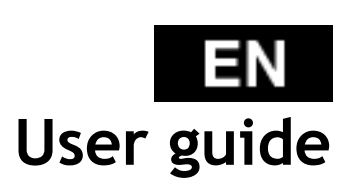

#### I EVOLVEO ΕN

#### **Dear customer,**

**Thank you for choosing the EVOLVEO Infinity Stick X2. We believe it will bring you a lot of fun and satisfaction.** 

#### **Wireless keyboard and mouse support**

**EVOLVEO Infinity Stick X2** supports 2.4 GHz wireless standard for keyboard or mouse connected. For best possible user experience we strongly recommend to use along with **EVOLVEO FlyMotion** remote controller, available as option (not included in standard packaging).

#### **Description and connection**

- 1. HDMI connector
- 2. Memory card microSDHC slot
- 3. Input for microUSB cable to USB port of TV or microUSB cable to 230 V wall charger
- 4. RESET
- 5. Infrared sensor
- 6. USB port

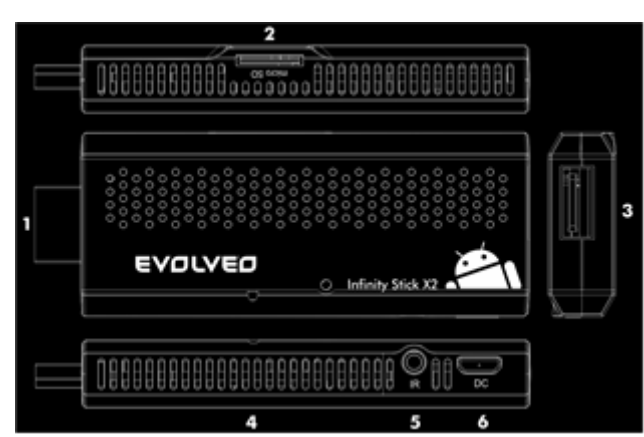

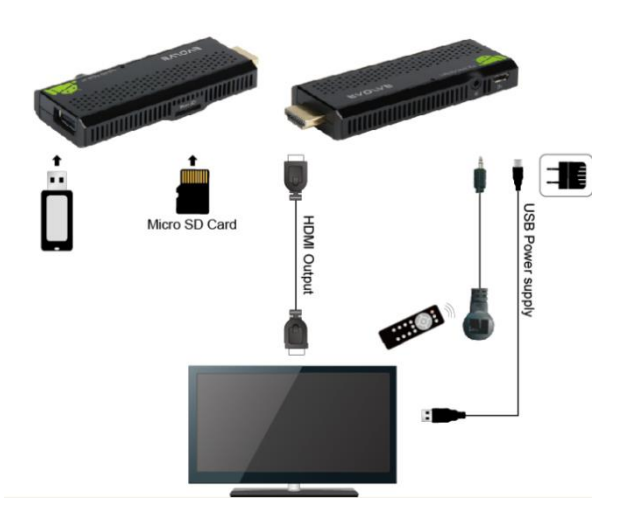

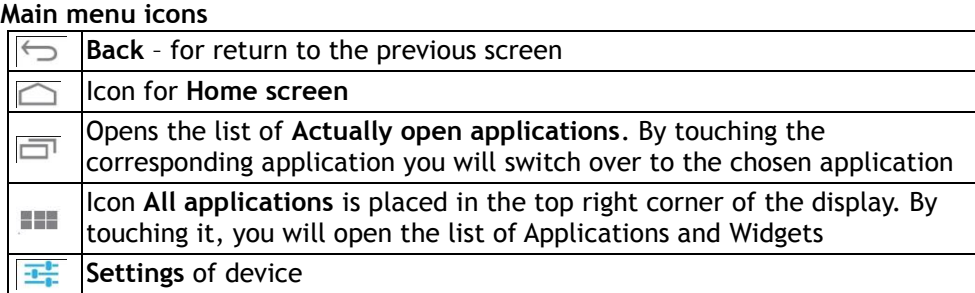

#### **Remote controller**

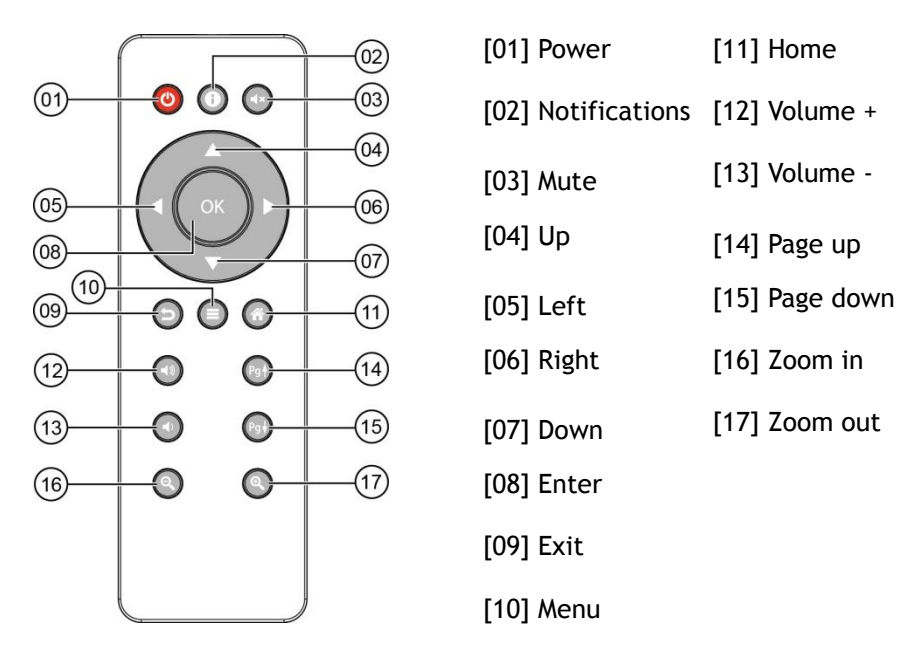

#### **Start**

- Plug **EVOLVEO Infinity Stick X2** device into the 230 V/micro USB wall charger power supply or plug into USB port in your TV, you can also connect your infrared sensor, and then plug device into HDMI port of your television.
- Once booted click on the small white rectangle made up of six squares in the top right corner of the screen, this will open the "Applications" menu on your Android device.

#### **IEVOLVEO** EN

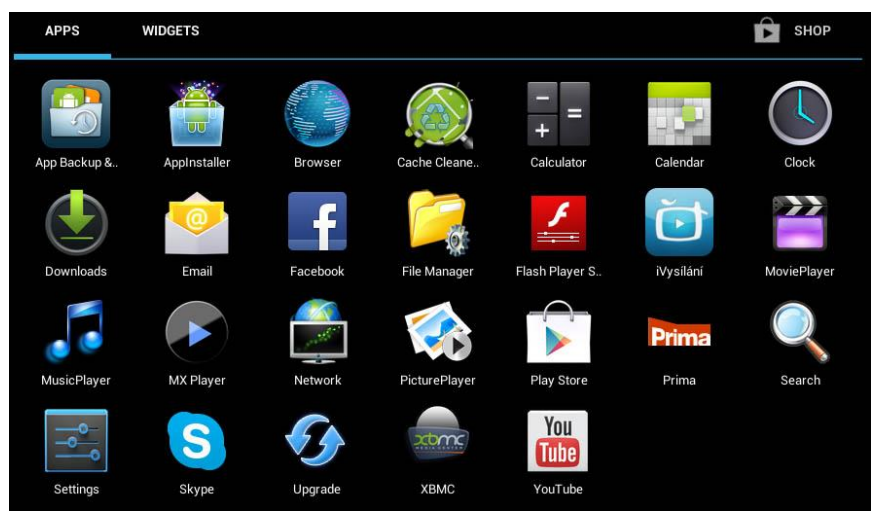

- Open the "Settings" icon
- Scroll back up the left side menu until you've reached the "Wi-Fi" tab under the "WIRELESS & NETWORKS" then flick the switch on the top right corner to "ON" and after a few seconds choose your wireless network, enter the security key, and wait for the device to connect to your home network.

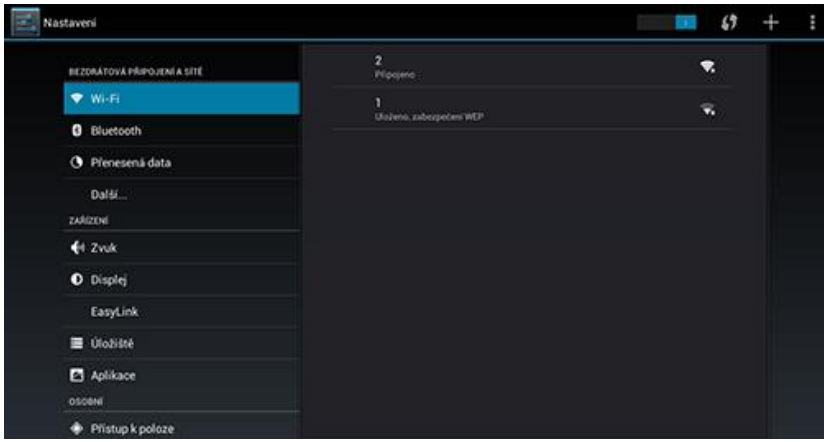

- Return to the "Applications" menu by click the back arrow at the bottom of your screen until brought back to where we started.
- Launch the "Play Store" application icon, then login to your Google account or create a new one if you don't already have one.

#### **APPLICATION**

Click on the top right corner on the **EVOLVEO Infinity Stick X2** home screen. You will call up the list of the installed applications. You will run the chosen application by a short click. You can create a shortcut on the home screen by holding and move the application icon by drag and drop. For deleting it from the home screen move the icon by drag and drop it to the top part of the screen to the icon "Delete".

#### **You can add the following types of items into the Home screen:**

- 1. **Applications:** Adding the application links, web pages bookmarks, favourite contacts, localities on the Maps, Gmail name tag, Playlist and many other items. Available links depend on the installed applications.
- 2. **Widgets:** Adding any of the amounts of the different mini applications (Widgets) to own Home screen, including the clock widget, audio player, photo frame, Google searching bar, the charging administrator, Calendar informing about upcoming events and news and weather widget. You can also download Widgets from the web **Google Play**.

#### **TIP: how to improve performance of EVOLVEO Infinity Stick X2**

Device during the operation uses its operating memory RAM. Some applications after ending run on the "background" and that still burdens the memory. For better management of applications use "ES Task Manager", for example. Or you can disable application to be available on background, go to "Developer option" on the left side menu, check "Don't keep activities".

#### **Settings**

Settings provide individual preference setting functions.

#### **Backup & reset**

Choose factory reset, it will erase all user data of the box, or you can RESET device pushing RESET hole (see Description and connection, No. 4)

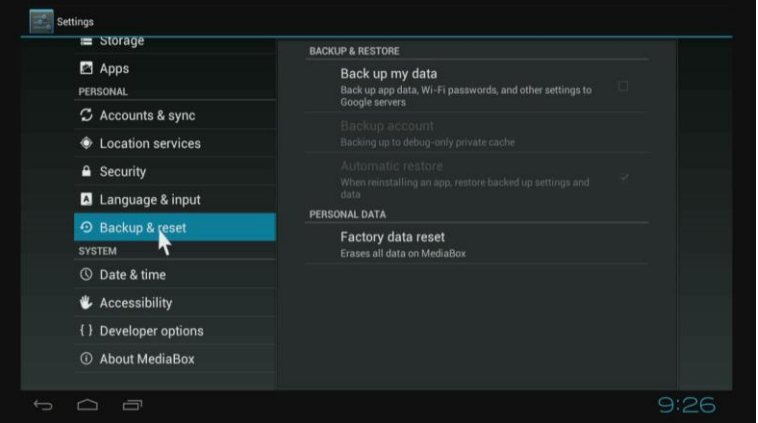

### EVOLVEO

#### **Upgrade firmware**

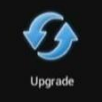

Get the latest version of the firmware - update either from the microSD card or automatically from the EVOLVEO server.

**EVOLVEO Infinity Stick X2** use the Android operating system, which is not fully adapted to the TV screen. For this reason, the quality and range of display some web pages with active content (Flash, Flash video, ActiveX, Java etc.) or the possibility of installing Android applications, is limited or impossible. Third party services may be changed without prior notice, removed or interrupted. EVOLVEO responsible for the availability of the services and content.

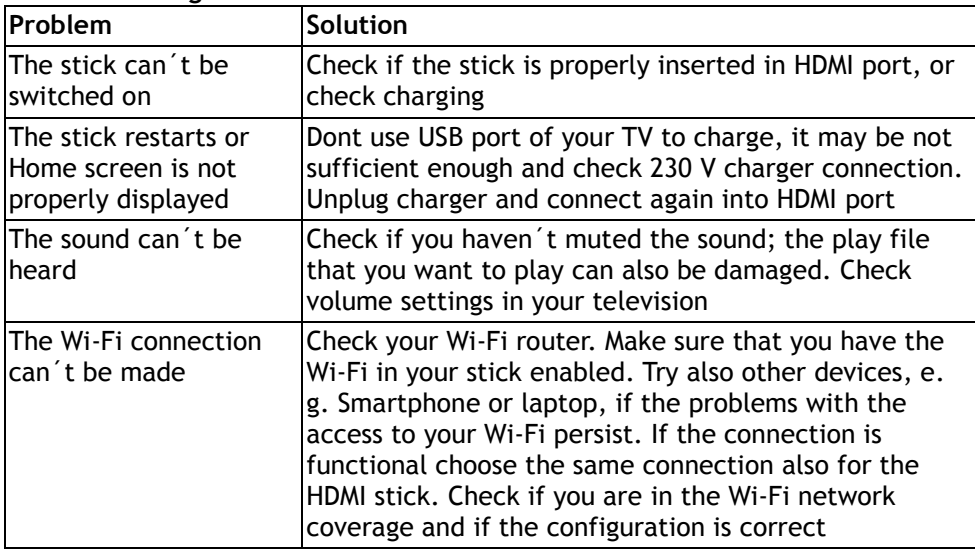

#### **Troubleshooting**

#### **Do you still need an advice after reading this guide?**

First read "Frequently Asked Questions" at your HDMI stick webpages at at www.evolveo.eu or contact the **EVOLVEO** technical support.

This product goes through the constant development and improving. Therefore it is possible that the actual design, function or operating won´t absolutely corresponds the conditions written in this user manual. The possible difference isn´t the device defect and it is not the reason for the warranty claim.

#### **The warranty DOESN´T APPLY to:**

using the device for other purposes than it was designed to

- installation of another firmware then the one that was in EVOLVEO HDMI stick installed as the original from the factory or that is to be downloaded on [ftp://ftp.evolveo.eu](ftp://ftp.evolveo.eu/)
- mechanical damage of the HDMI stick caused by inappropriate using
- damage caused by the natural elements as fire, water, static electricity, overvoltage and so on
- damage caused by unauthorized repair
- damage of the guarantee seal or unreadable serial number of the device

X **Disposal:** The symbol of crossed out container on the product, in the literature or on the wrapping means that in the European Union all the electric and electronic products, batteries and accumulators must be placed into the separate salvage after finishing their lifetime. Do not throw these products into the unsorted municipal waste

## *D* C E DECLARATION OF CONFORMITY:

Hereby, the company ABACUS Electric spol. s r. o. declares that **EVOLVEO Infinity Stick X2** (EAN: 8594161334736) is in compliance with the requirements of the norms and regulations, relevant for the given type of device. The complete text of Declaration of conformity can be found on <ftp://ftp.evolveo.eu/ce>

Copyright © 2013 ABACUS Electric spol. s r. o.

All rights reserved. Design and specification can be changed without prior notice.

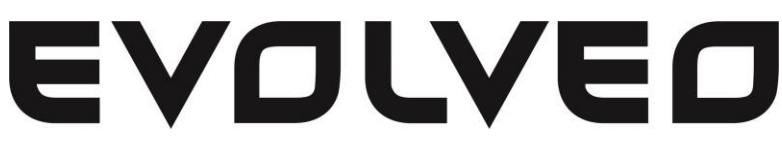

## **Infinity Stick X2**

### **Android HDMI SmartTV dongle**

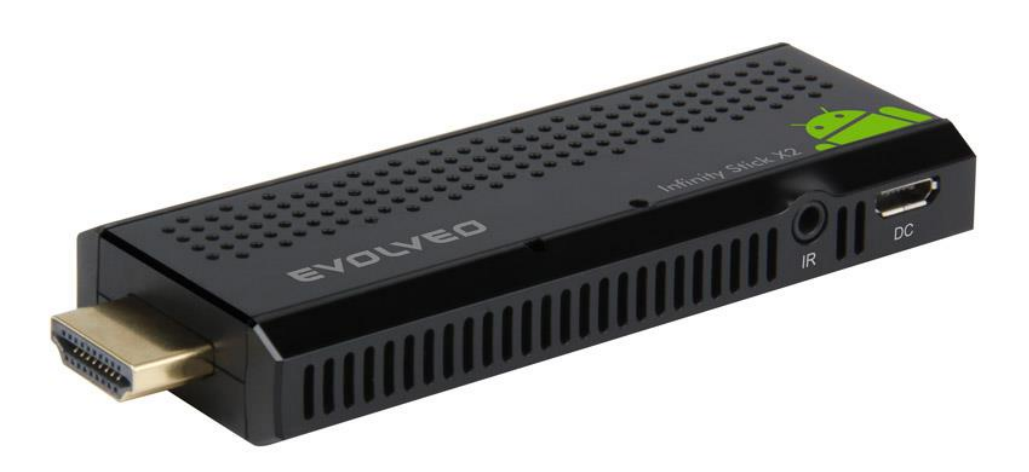

- **- CPU: Dual Core до 1.5 GHz**
- **- RAM: 1 GB, ROM: 4 GB flash memory**
- **- Операционная система: Android Jelly Bean 4.1**
- **- Wi-Fi 802.11b/g/n**
- **- Инфракрасное дистанционное управление**
- **- Поддержка карт microSDHC**
- **- Google Play**
- **- Поддержка для беспроводной клавиатуры и мыши 2.4 GHz**

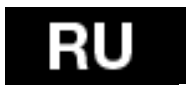

## **Руководство пользователя**

#### **Уважаемый заказчик,**

**благодарим Вас за то, что выбрали EVOLVEO Infinity Stick X2. Надеемся, что Вам принесет много удовольствия.**

#### **Описание и подключение**

- 1. Разъем HDMI
- 2. Карта памяти слот microSDHC
- 3. Вход для microUSB кабель подключен из порта USB телевизора или зарядного устройства на 230 V
- 4. RESET
- 5. Инфракрасный датчик
- 6. Порт USB

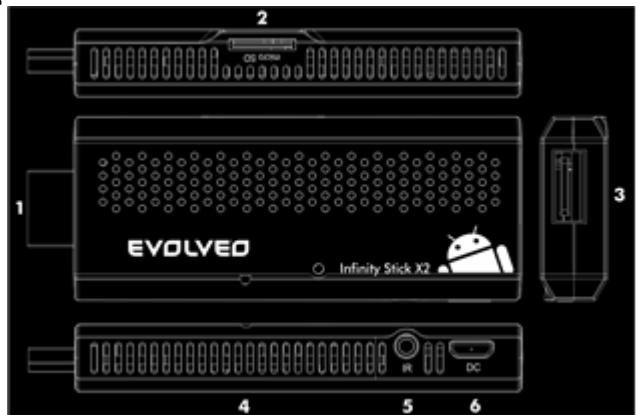

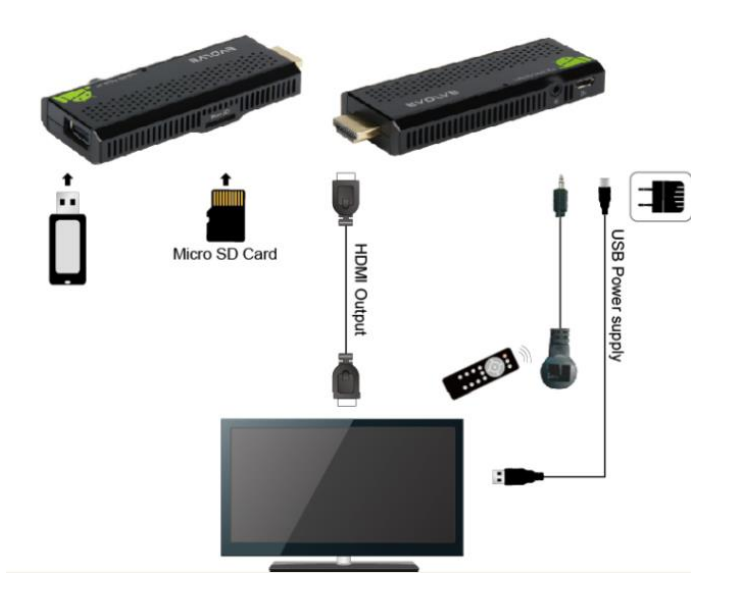

#### **TEVOLVEO** RU

#### **Иконки главного меню**

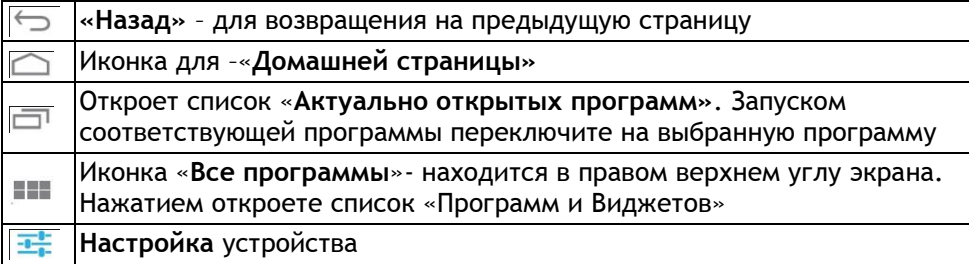

#### **Старт**

- Подключите Ваше новое устройство **EVOLVEO Infinity Stick X2** к порту HDMI Вашего телевизора. Для питания используйте адаптер на 230 V или порт USB Вашего телевизора. Также можете подключить инфракрасный датчик и использовать приложенный пульт дистанционного управления.
- **Поддержка беспроводной клавиатуры и мыши EVOLVEO Infinity Stick X2** поддерживает беспроводной стандарт 2.4 GHz для подключения клавиатуры или мыши. Самое простое управление Вам предоставит дистанционный пульт управления **EVOLVEO FlyMotion** (не входит в стандартный комплект поставки).
- Когда система загружена, нажмите в правом верхнем углу экрана на маленький белый прямоугольник, составленный из шести квадратов, чем откроете меню «Программы».

#### **Пульт дистанционного управления**

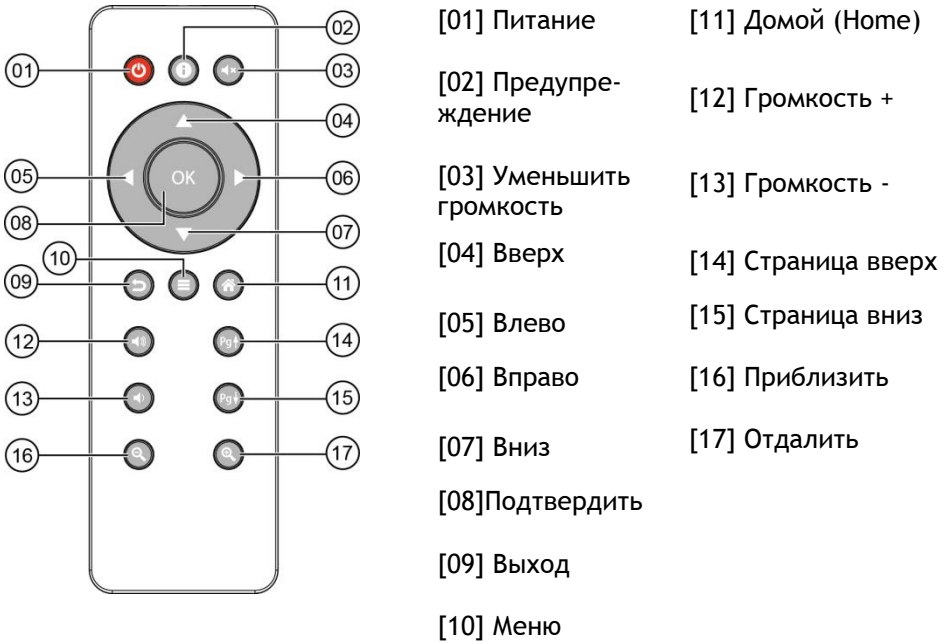

#### EVOLVEOI RU

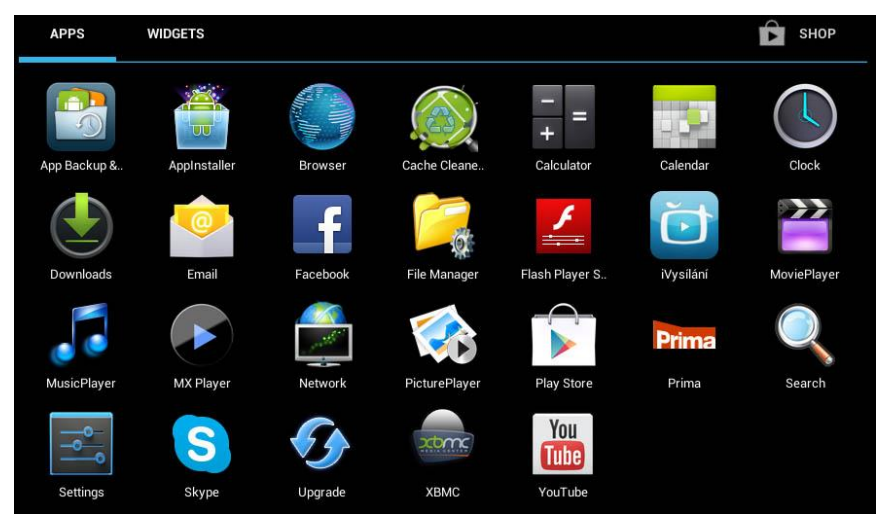

- Откройте иконку «Настройка»
- Вернитесь назад, в меню на левой стороне экрана и перейдите на закладку «Wi-Fi» в « БЕСПРОВОДНЫЕ ПОДКЛЮЧЕНИЯ & Сети» , потом включите переключатель в правом верхнем углу и через несколько секунд выберите Вашу беспроводную сеть, введите пароль и ожидайте, пока устройство подключится к Вашей домашней сети.

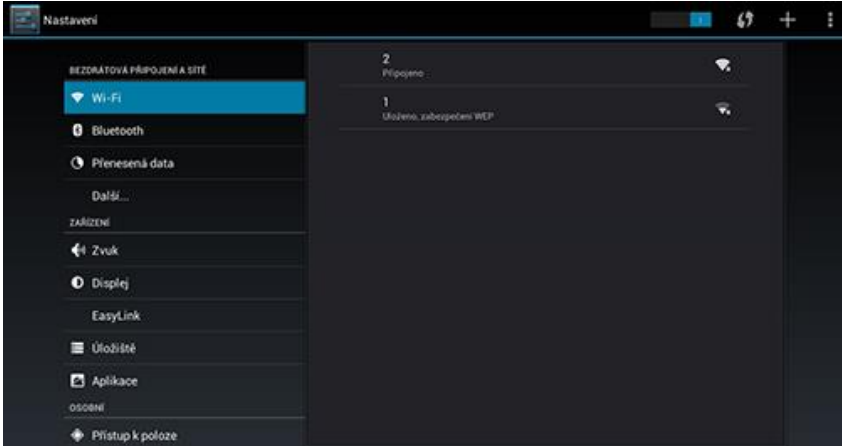

- Нажатием на стрелку «Назад», внизу на Вашем экране, вернитесь в меню «Программы».
- Запустите иконку программы «Play Store», потом войдите в свой аккаунт на Google или создайте его, если Вы это еще не сделали.

### RU EVOLVEO

 Запустите иконку программы «Play Store», потом войдите в свой аккаунт на Google или создайте его, если Вы это еще не сделали.

#### **ПРОГРАММЫ**

В правом верхнем углу нажмите на домашнюю страницу **EVOLVEO Infinity Stick X2**. Появится список установленных программ. Выбранную программу запустите коротким нажатием. Можете создать ссылку на домашней странице, удерживая иконку и перетягивайте ее с помощью мыши. Для удаления с домашней страницы перетяните иконку с помощью мыши в верхнюю часть экрана на иконку «Удалить».

#### **На Домашнюю страницу можете также добавить следующие файлы:**

- **1. Программы:** Добавление ссылок на программы, закладки веб-сайтов, излюбленные контакты, места на картах, ссылки на Gmail, плейлисты и другие папки. Доступные ссылки зависят от установленных программ.
- **2. Виджеты:** Добавление любого количества мини- программ (Виджетов) на собственную Домашнюю страницу, включая виджет часов, аудиоплеера, фоторамки, поисковой закладки Google, контроля зарядки, календаря, информирующего о предстоящих событиях, новостей и погоды. Можете также скачать Виджеты с веб-сайта **Google Play.**

#### **СОВЕТ: как улучшить работоспособность EVOLVEO Infinity Stick X2**

Устройство во время операций использует свою операционную память RAM. Некоторые программы после завершения продолжают работать в фоновом режиме, чем непрерывно загружают память устройства. Для лучшего управления программами используйте, например «ES Task Manager».Или можете воспрепятствовать программам, чтобы продолжали работать в фоновом режиме тем, что установите в разделе «Опции для разработчиков» (на левой стороне меню)- « Не сохранять».

#### **Настройка**

В разделе «Настройки» Вы можете приспособить отдельные функции.

#### **Резервное копирование и сброс (Backup & reset)**

Функция «Сброс» удалит все пользовательские данные. В устройстве также можете провести «Сброс» нажатием кнопки RESET прямо на устройстве (см. **Описание и подключение, № 4)**

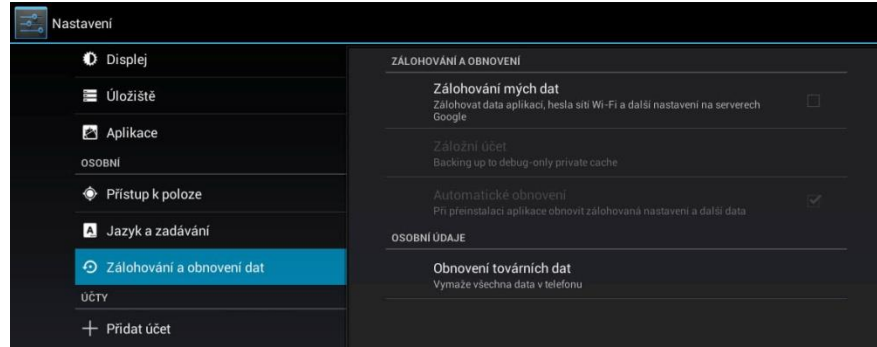

#### **Актуализация firmware**

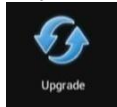

Загрузите последнюю версию firmware – актуализацию проведете или с microSD карты или автоматически с сервера **EVOLVEO**.

**EVOLVEO Infinity Stick X2** использует операционную систему Android, которая не полностью адаптирована к телевизионному экрану. По этой причине качество и диапазон изображения некоторых веб-сайтов с активным содержанием (Flash, Video, ActiveX, Java, и т.д.) или установка приложений программы Android ограничена или невозможна. Услуги третьих лиц могут быть изменены, устранены или прекращены без предупреждения. **EVOLVEO** не гарантирует доступность данных услуг, содержания и полноту перевода меню Android на экране.

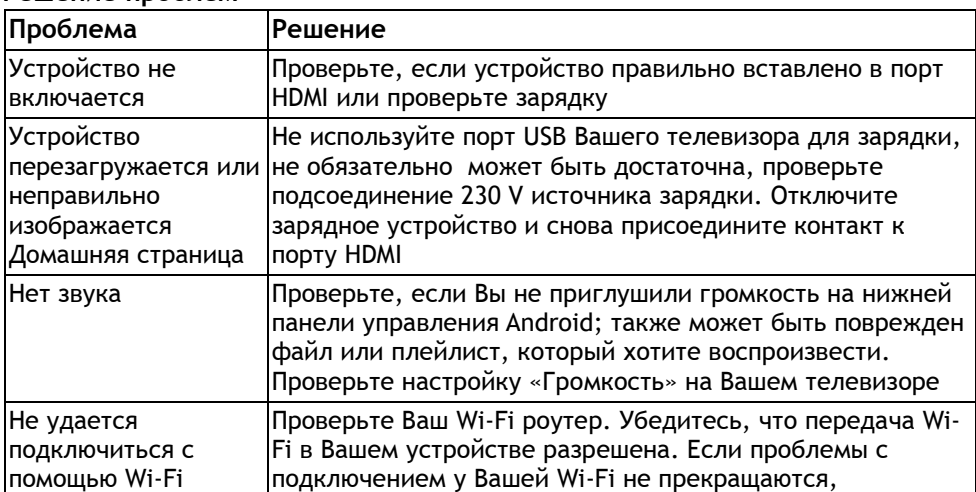

#### **Решение проблем**

### RU EVOLVEO

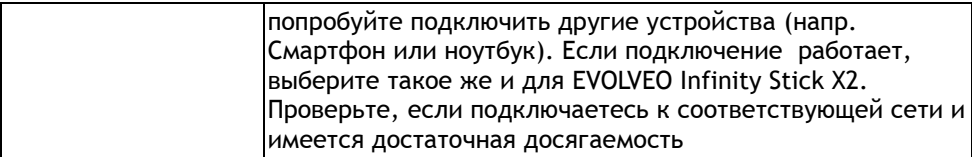

Вам нужен совет и после прочтения этого руководства? Сначала прочитайте «Часто задаваемые вопросы» на странице **[www.evolveo.eu](http://www.evolveo.eu/)** или свяжитесь с технической поддержкой **EVOLVEO**.

Этот продукт постоянно развивается и совершенствуется. Поэтому не исключено, что актуальный дизайн или операции не будут точно совпадать с описанием в этом Руководстве пользователя. Возможное различие не является дефектом устройства и не может быть причиной для заявления рекламации. **Гарантия НЕ ДЕЙСТВИТЕЛЬНА при:**

- использовании устройства для других целей
- установке другого firmware, не установленного в **EVOLVEO Infinity Stick X2** , или того, который можно скачать в ручном или автоматическом режиме из меню устройства (иконка «Upgrade»).
- повреждении, вызванном неправильной эксплуатацией
- при нанесении повреждений от стихийных бедствий, таких как огонь, вода, статическое электричество, перенапряжение и т.д.
- повреждении, вызванном неразрешенным ремонтом
- повреждении гарантийной пломбы или неразборчивом серийном номере устройства

### **Утилизация:**

Символ перечеркнутого контейнера на изделии, в литературе или на упаковке означает, что в ЕС все электрические и электронные устройства, батареи и аккумуляторы после завершения их срока службы должны быть уложены в сортируемые отходы. Не выбрасывайте эти изделия в коммунальные отходы, которые не сортируются.

### $\overline{O}$  **C**  $\overline{C}$  декларация соответствия для России и Украины:

Этим компания ABACUS Electric о.о.о.заявляет, что

**EVOLVEO Infinity Stick X2** (EAN: 8594161334736) соответствует требованиям норм и указаний, относящихся к данному типу устройства.

Комплектный текст «Заявление о соответствии» можете найти на: <ftp://ftp.evolveo.eu/ce>

Copyright © 2013 ABACUS Electric spol. s r. o.

Все права защищены.

Дизайн и спецификация могут быть изменены без предварительного уведомления.